# Leica CS10/CS15 & GS Sensors

**User Manual** 

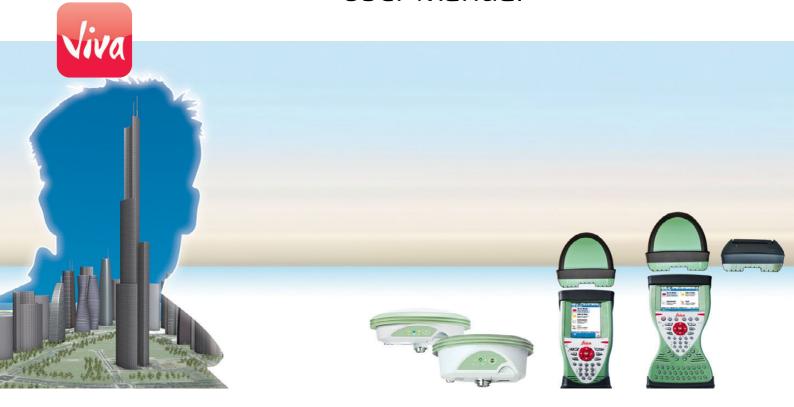

Version 6.0 **English** 

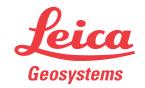

## Introduction

#### **Purchase**

Congratulations on the purchase of a Leica SmartWorx Viva instrument.

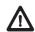

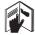

Product identification This manual contains important safety directions as well as instructions for setting up the product and operating it. Refer to "1 Safety Directions" for further information. Read carefully through the User Manual before you switch on the product.

The type and serial number of your product are indicated on the type plate. Enter the type and serial number in your manual and always refer to this information when you need to contact your agency or Leica Geosystems authorised service workshop.

| Туре:       |  |
|-------------|--|
| Serial No · |  |

#### **Trademarks**

- Windows is a registered trademark of Microsoft Corporation in the United States and other countries
- CompactFlash and CF are trademarks of SanDisk Corporation
- Bluetooth<sup>®</sup> is a registered trademark of Bluetooth SIG, Inc.
- SD Logo is a trademark of SD-3C, LLC.

All other trademarks are the property of their respective owners.

# Validity of this manual

This manual applies to the CS10/CS15, GS05/GS06, GS08plus/GS12 and CTR16 instruments. Differences between the various models are marked and described.

# Available documentation

| Name                                     | Description/Format                                                                                                    |   | Adapas   |
|------------------------------------------|----------------------------------------------------------------------------------------------------|---|----------|
| CS10/CS15 &<br>GS Sensors<br>Quick Guide | Provides an overview of the product together with technical data and safety directions. Intended as a quick reference guide.                                                                                    | ✓ | ✓        |
| CS10/CS15 &<br>GS Sensors<br>User Manual | All instructions required in order to operate the product<br>to a basic level are contained in the User Manual.<br>Provides an overview of the product together with tech-<br>nical data and safety directions. | - | <b>✓</b> |

| Name                                            | Description/Format                                                                                                    |   | ASSOCIATION OF THE PARTY OF THE PARTY OF THE |
|-------------------------------------------------|----------------------------------------------------------------------------------------------------|---|----------------------------------------------------------------------------------------------------|
| Viva GNSS<br>Getting Started<br>Guide           | Describes the general working of the product in standard use. Intended as a quick reference field guide.                                                                                                    | - | ✓                                                                                                    |
| Viva TPS<br>Getting Started<br>Guide            | Describes the general working of the product in standard use. Intended as a quick reference field guide.                                                                                                    | - | ✓                                                                                                    |
| Viva Series<br>Technical<br>Reference<br>Manual | Overall comprehensive guide to the product and application functions. Included are detailed descriptions of special software/hardware settings and software/hardware functions intended for technical specialists. | - | ✓                                                                                                    |

Refer to the following resources for all CS10/CS15 & GS Sensor documentation/software:

- the Leica USB documentation card
- https://myworld.leica-geosystems.com

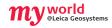

myWorld@Leica Geosystems (https://myworld.leica-geosystems.com) offers a wide range of services, information and training material.

With direct access to myWorld, you are able to access all relevant services whenever it is convenient for you, 24 hours a day, 7 days per week. This increases your efficiency and keeps you and your equipment instantly updated with the latest information from Leica Geosystems.

| Service    | Description                                                                                                    |
|------------|----------------------------------------------------------------------------------------------------|
| myProducts | Simply add all Leica Geosystems products that you and your company own. View detailed information on your products, buy additional options or Customer Care Packages (CCPs), update your products with the latest software and keep up-to-date with the latest documentation.                                 |
| myService  | View the service history of your products in Leica Geosystems<br>Service Centers and detailed information on the services performed<br>on your products. For your products that are currently in Leica<br>Geosystems Service Centers view the current service status and the<br>expected end date of service. |
| mySupport  | Create new support requests for your products that will be answered by your local Leica Geosystems Support Team. View the complete history of your Support and view detailed information on each request in case you want to refer to previous support requests.                                              |
| myTraining | Enhance your product knowledge with the Leica Geosystems Campus - Information, Knowledge, Training. Study the latest online training material or download training material on your products. Keep upto-date with the latest News on your products and register for Seminars or Courses in your country.      |

# **Table of Contents**

| n this manual | Cha | apter               |                                                                                 | Page     |  |  |  |  |
|---------------|-----|---------------------|---------------------------------------------------------------------------------|----------|--|--|--|--|
|               | 1   | 1 Safety Directions |                                                                                 |          |  |  |  |  |
|               |     | 1.1                 | General Introduction                                                            | 6        |  |  |  |  |
|               |     | 1.2                 | Definition of Use                                                               | 7        |  |  |  |  |
|               |     | 1.3                 | Limits of Use                                                                   | 7        |  |  |  |  |
|               |     | 1.4                 | Responsibilities                                                                | 7        |  |  |  |  |
|               |     | 1.5                 | Hazards of Use                                                                  | 8        |  |  |  |  |
|               |     | 1.6                 | Electromagnetic Compatibility EMC                                               | 11       |  |  |  |  |
|               |     | 1.7                 | FCC Statement, Applicable in U.S.                                               | 12       |  |  |  |  |
|               | 2   | Desci               | ription of the System                                                           | 15       |  |  |  |  |
|               |     | 2.1                 | Overview                                                                        | 15       |  |  |  |  |
|               |     | 2.2                 | Terminology                                                                     | 15       |  |  |  |  |
|               |     | 2.3                 | System Concept                                                                  | 15       |  |  |  |  |
|               |     |                     | 2.3.1 Software Concept                                                          | 15       |  |  |  |  |
|               |     |                     | 2.3.2 Power Concept                                                             | 17       |  |  |  |  |
|               |     |                     | 2.3.3 Data Storage Concept                                                      | 17       |  |  |  |  |
|               |     | 2.4                 | CS Components                                                                   | 18       |  |  |  |  |
|               |     |                     | 2.4.1 CS10                                                                      | 18       |  |  |  |  |
|               |     |                     | 2.4.2 CS15                                                                      | 19       |  |  |  |  |
|               |     | 2.5                 | Docking Station Components                                                      | 20       |  |  |  |  |
|               |     | 2.6                 | GS08plus/GS12 Components                                                        | 20       |  |  |  |  |
|               | 3   | User                | Interface                                                                       | 21       |  |  |  |  |
|               |     | 3.1                 | Keyboard                                                                        | 21       |  |  |  |  |
|               |     | 3.2                 | Operating Principles                                                            | 23       |  |  |  |  |
|               | 4   | Opera               | ation                                                                           | 24       |  |  |  |  |
|               |     | 4.1                 | Equipment Setup                                                                 | 24       |  |  |  |  |
|               |     |                     | 4.1.1 Fixing the Display Foil to the CS                                         | 24       |  |  |  |  |
|               |     |                     | 4.1.2 Fixing a Hand Strap to the CS                                             | 24       |  |  |  |  |
|               |     |                     | 4.1.3 Fixing the Slot Cover to the CS                                           | 25       |  |  |  |  |
|               |     |                     | 4.1.4 Inserting and Removing a SIM Card                                         | 25       |  |  |  |  |
|               |     |                     | 4.1.5 Setting up the Docking Station                                            | 26       |  |  |  |  |
|               |     |                     | 4.1.6 Setting up as Handheld GNSS                                               | 26       |  |  |  |  |
|               |     |                     | 4.1.7 Setting up as Robotic                                                     | 27       |  |  |  |  |
|               |     |                     | 4.1.8 Connecting to a Personal Computer                                         | 27       |  |  |  |  |
|               |     | 4.2                 | Power Functions                                                                 | 29       |  |  |  |  |
|               |     | 4.3                 | Batteries 4.3.1 Operating Principles                                            | 30<br>30 |  |  |  |  |
|               |     |                     | <ul><li>4.3.1 Operating Principles</li><li>4.3.2 Changing the Battery</li></ul> | 30       |  |  |  |  |
|               |     |                     | 4.3.3 Charging the Battery                                                      | 31       |  |  |  |  |
|               |     | 4.4                 | Working with the Memory Device                                                  | 32       |  |  |  |  |
|               |     | 4.5                 | LED Indicators on CS10/CS15                                                     | 33       |  |  |  |  |
|               |     | 4.6                 | LED Indicators on CTR16                                                         | 34       |  |  |  |  |
|               |     | 4.7                 | LED Indicators on GS08plus/GS12                                                 | 34       |  |  |  |  |
|               |     | 4.8                 | Using the Digital Camera                                                        | 35       |  |  |  |  |
|               | 5   |                     | and Transport                                                                   | 36       |  |  |  |  |
|               |     | 5.1                 | Transport                                                                       | 36       |  |  |  |  |
|               |     | 5.2                 | Storage                                                                         | 36       |  |  |  |  |
|               |     | 5.3                 | Cleaning and Drying                                                             | 36       |  |  |  |  |
|               |     |                     | ··ɔ <del>-</del> ·····ı                                                         | 30       |  |  |  |  |

| 6    | Technic | cal Data                           | 38 |
|------|---------|------------------------------------|----|
|      | 6.1     | CS10/CS15 Technical Data           | 38 |
|      | 6.2     | GS05/GS06 Technical Data           | 39 |
|      |         | 6.2.1 Tracking Characteristics     | 39 |
|      |         | 6.2.2 Accuracy                     | 40 |
|      |         | 6.2.3 Technical Data               | 40 |
|      | 6.3     | CTR16 Technical Data               | 41 |
|      | 6.4     | GS08plus/GS12                      | 42 |
|      |         | 6.4.1 Tracking Characteristics     | 42 |
|      |         | 6.4.2 Accuracy                     | 43 |
|      |         | 6.4.3 Technical Data               | 44 |
|      | 6.5     | Antennas Technical Data            | 45 |
|      | 6.6     | Conformity to National Regulations | 46 |
|      |         | 6.6.1 CS10                         | 46 |
|      |         | 6.6.2 CS15                         | 47 |
|      |         | 6.6.3 CTR16                        | 49 |
|      |         | 6.6.4 GS08plus                     | 49 |
|      |         | 6.6.5 GS12                         | 50 |
| 7    | Softwa  | re Licence Agreement               | 51 |
| Арр  | endix A | Pin Assignments and Sockets        | 52 |
|      | A.1     | CS10/CS15                          | 52 |
|      | A.2     | GS08plus/GS12                      | 53 |
| Inde | ex      |                                    | 54 |

# Safety Directions

### **General Introduction**

# Description

The following directions enable the person responsible for the product, and the person who actually uses the equipment, to anticipate and avoid operational hazards.

The person responsible for the product must ensure that all users understand these directions and adhere to them.

## About Warning Messages

Warning messages are an essential part of the safety concept of the instrument. They appear wherever hazards or hazardous situations can occur.

## Warning messages...

- make the user alert about direct and indirect hazards concerning the use of the product.
- contain general rules of behaviour.

For the users' safety, all safety instructions and safety messages shall be strictly observed and followed! Therefore, the manual must always be available to all persons performing any tasks described herein.

**DANGER**, **WARNING**, **CAUTION** and **NOTICE** are standardized signal words for identifying levels of hazards and risks related to personal injury and property damage. For your safety it is important to read and fully understand the table below with the different signal words and their definitions! Supplementary safety information symbols may be placed within a warning message as well as supplementary text.

| Туре             | Description                                                                                                    |
|------------------|----------------------------------------------------------------------------------------------------|
| <b>A</b> DANGER  | Indicates an imminently hazardous situation which, if not avoided, will result in death or serious injury.                                                      |
| <b>MARNING</b>   | Indicates a potentially hazardous situation or an unintended use which, if not avoided, could result in death or serious injury.                                |
| <b>A</b> CAUTION | Indicates a potentially hazardous situation or an unintended use which, if not avoided, may result in minor or moderate injury.                                 |
| NOTICE           | Indicates a potentially hazardous situation or an unintended use which, if not avoided, may result in appreciable material, financial and environmental damage. |
|                  | Important paragraphs which must be adhered to in practice as they enable the product to be used in a technically correct and efficient manner.                  |

### **Definition of Use**

#### Intended use

- Remote control of product.
- Data communication with external appliances.
- Recording measurements.
- Computing with software.
- Carrying out measurement tasks using various GNSS measuring techniques.
- Recording GNSS and point related data.
- Measuring raw data and computing coordinates using carrier phase and code signal from GNSS satellites.

#### Adverse use

- Use of the product without instruction.
- Use outside of the intended use and limits.
- Disabling safety systems.
- Removal of hazard notices.
- Opening the product using tools, for example screwdriver, unless this is permitted for certain functions.
- Modification or conversion of the product.
- Use after misappropriation.
- Use of products with recognisable damages or defects.
- Use with accessories from other manufacturers without the prior explicit approval of Leica Geosystems.
- Inadequate safeguards at the working site.
- Controlling of machines, moving objects or similar monitoring application without additional control- and safety installations.

# 1.3

### Limits of Use

#### **Environment**

Suitable for use in an atmosphere appropriate for permanent human habitation: not suitable for use in aggressive or explosive environments.

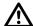

# **DANGER**

Local safety authorities and safety experts must be contacted before working in hazardous areas, or close to electrical installations or similar situations by the person in charge of the product.

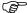

The following advice is only valid for battery charger, power adapter and car adapter.

## **Environment**

Suitable for use in dry environments only and not under adverse conditions.

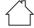

#### 1.4

# Responsibilities

# Manufacturer of the product

Leica Geosystems AG, CH-9435 Heerbrugg, hereinafter referred to as Leica Geosystems, is responsible for supplying the product, including the user manual and original accessories, in a safe condition.

# Person responsible for the product

The person responsible for the product has the following duties:

- To understand the safety instructions on the product and the instructions in the user manual.
- To ensure that it is used in accordance with the instructions.
- To be familiar with local regulations relating to safety and accident prevention.

- To inform Leica Geosystems immediately if the product and the application becomes unsafe.
- To ensure that the national laws, regulations and conditions for the operation of e.g. radio transmitters, lasers are respected.

### Hazards of Use

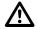

### **DANGER**

Because of the risk of electrocution, it is dangerous to use poles and extensions in the vicinity of electrical installations such as power cables or electrical railways.

#### **Precautions:**

Keep at a safe distance from electrical installations. If it is essential to work in this environment, first contact the safety authorities responsible for the electrical installations and follow their instructions.

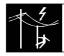

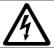

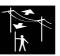

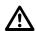

### **WARNING**

During dynamic applications, for example stakeout procedures there is a danger of accidents occurring if the user does not pay attention to the environmental conditions around, for example obstacles, excavations or traffic.

#### **Precautions:**

The person responsible for the product must make all users fully aware of the existing dangers.

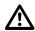

### **WARNING**

Inadequate securing of the working site can lead to dangerous situations, for example in traffic, on building sites, and at industrial installations.

#### **Precautions:**

Always ensure that the working site is adequately secured. Adhere to the regulations governing safety and accident prevention and road traffic.

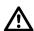

### **CAUTION**

If the accessories used with the product are not properly secured and the product is subjected to mechanical shock, for example blows or falling, the product may be damaged or people can sustain injury.

### **Precautions:**

When setting-up the product, make sure that the accessories are correctly adapted, fitted, secured, and locked in position.

Avoid subjecting the product to mechanical stress.

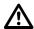

#### WARNING

Incorrect fastening of the external antenna to vehicles or transporters poses the risk of the equipment being broken by mechanical influence, vibration or airstream. This may result in accident and physical injury.

#### **Precautions:**

Attach the external antenna professionally. The external antenna must be secured additionally, for example by use of a safety cord. Ensure that the mounting device is correctly mounted and able to carry the weight of the external antenna (>1 kg) safely.

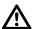

### WARNING

If the product is used with accessories, for example masts, staffs, poles, you may increase the risk of being struck by lightning.

#### **Precautions:**

Do not use the product in a thunderstorm.

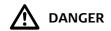

If the product is used with accessories, for example on masts, staffs, poles, you may increase the risk of being struck by lightning. Danger from high voltages also exists near power lines. Lightning, voltage peaks, or the touching of power lines can cause damage, injury and death.

#### **Precautions:**

- Do not use the product in a thunderstorm as you can increase the risk of being struck by lightning.
- Be sure to remain at a safe distance from electrical installations. Do not use the product directly under or close to power lines. If it is essential to work in such an environment contact the safety authorities responsible for electrical installations and follow their instructions.
- If the product has to be permanently mounted in an exposed location, it is advisable to provide a lightning conductor system. A suggestion on how to design a lightning conductor for the product is given below. Always follow the regulations in force in your country regarding grounding antennas and masts. These installations must be carried out by an authorised specialist.
- To prevent damages due to indirect lightning strikes (voltage spikes) cables, for example for antenna, power source or modem should be protected with appropriate protection elements, like a lightning arrester. These installations must be carried out by an authorised specialist.
- If there is a risk of a thunderstorm, or if the equipment is to remain unused and unattended for a long period, protect your product additionally by unplugging all systems components and disconnecting all connecting cables and supply cables, for example, instrument - antenna.

# Lightning conductors

Suggestion for design of a lightning conductor for a GNSS system:

1) On non-metallic structures

Protection by air terminals is recommended. An air terminal is a pointed solid or tubular rod of conducting material with proper mounting and connection to a conductor. The position of four air terminals can be uniformly distributed around the antenna at a distance equal to the height of the air terminal.

The air terminal diameter should be 12 mm for copper or 15 mm for aluminium. The height of the air terminals should be 25 cm to 50 cm. All air terminals should be connected to the down conductors. The diameter of the air terminal should be kept to a minimum to reduce GNSS signal shading.

2) On metallic structures

Protection is as described for non-metallic structures, but the air terminals can be connected directly to the conducting structure without the need for down conductors.

Air terminal arrangement, plan view

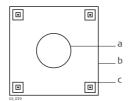

- a) Antenna
- b) Support structure
- c) Air terminal

# Grounding the instrument/antenna

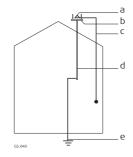

- a) Antenna
- b) Lightning conductor array
- c) Antenna/instrument connection
- d) Metallic mast
- e) Connection to earth

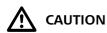

During the transport, shipping or disposal of batteries it is possible for inappropriate mechanical influences to constitute a fire hazard.

#### **Precautions:**

Before shipping the product or disposing of it, discharge the batteries by running the product until they are flat.

When transporting or shipping batteries, the person in charge of the product must ensure that the applicable national and international rules and regulations are observed. Before transportation or shipping contact your local passenger or freight transport company.

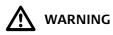

High mechanical stress, high ambient temperatures or immersion into fluids can cause leakage, fire or explosions of the batteries.

#### **Precautions:**

Protect the batteries from mechanical influences and high ambient temperatures. Do not drop or immerse batteries into fluids.

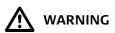

If battery terminals are short circuited e.g. by coming in contact with jewellery, keys, metalized paper or other metals, the battery can overheat and cause injury or fire, for example by storing or transporting in pockets.

#### **Precautions:**

Make sure that the battery terminals do not come into contact with metallic objects.

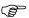

The following advice is only valid for power adapter and car adapter.

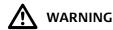

If you open the product, either of the following actions may cause you to receive an electric shock.

- Touching live components
- Using the product after incorrect attempts were made to carry out repairs

#### Precautions:

Do not open the product. Only Leica Geosystems authorised service workshops are entitled to repair these products.

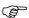

The following advice is only valid for power adapter or docking station.

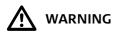

The product is not designed for use under wet and severe conditions. If unit becomes wet it may cause you to receive an electric shock.

#### **Precautions:**

Use the product only in dry environments, for example in buildings or vehicles. Protect the product against humidity. If the product becomes humid, it must not be used!

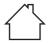

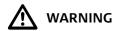

If the product is improperly disposed of, the following can happen:

- If polymer parts are burnt, poisonous gases are produced which may impair health.
- If batteries are damaged or are heated strongly, they can explode and cause poisoning, burning, corrosion or environmental contamination.
- By disposing of the product irresponsibly you may enable unauthorised persons to use it in contravention of the regulations, exposing themselves and third parties to the risk of severe injury and rendering the environment liable to contamination.

#### **Precautions:**

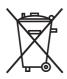

The product must not be disposed with household waste. Dispose of the product appropriately in accordance with the national regulations in force in your country.

Always prevent access to the product by unauthorised personnel.

Product-specific treatment and waste management information can be downloaded from the Leica Geosystems home page at http://www.leica-geosystems.com/treatment or received from your Leica Geosystems dealer.

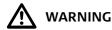

Only Leica Geosystems authorised service workshops are entitled to repair these products.

# 1.6

# **Electromagnetic Compatibility EMC**

#### Description

The term Electromagnetic Compatibility is taken to mean the capability of the product to function smoothly in an environment where electromagnetic radiation and electrostatic discharges are present, and without causing electromagnetic disturbances to other equipment.

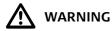

Electromagnetic radiation can cause disturbances in other equipment.

Although the product meets the strict regulations and standards which are in force in this respect, Leica Geosystems cannot completely exclude the possibility that other equipment may be disturbed.

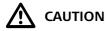

There is a risk that disturbances may be caused in other equipment if the product is used with accessories from other manufacturers, for example field computers, personal computers or other electronic equipment, non-standard cables or external batteries.

#### **Precautions:**

Use only the equipment and accessories recommended by Leica Geosystems. When combined with the product, they meet the strict requirements stipulated by the guidelines and standards. When using computers or other electronic equipment, pay attention to the information about electromagnetic compatibility provided by the manufacturer.

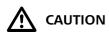

Disturbances caused by electromagnetic radiation can result in erroneous measurements

Although the product meets the strict regulations and standards which are in force in this respect, Leica Geosystems cannot completely exclude the possibility that the product may be disturbed by intense electromagnetic radiation, for example, near radio transmitters, two-way radios or diesel generators.

### **Precautions:**

Check the plausibility of results obtained under these conditions.

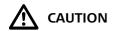

If the product is operated with connecting cables attached at only one of their two ends, for example external supply cables, interface cables, the permitted level of electromagnetic radiation may be exceeded and the correct functioning of other products may be impaired.

#### **Precautions:**

While the product is in use, connecting cables, for example product to external battery, product to computer, must be connected at both ends.

# Radios or digital cellular phones WARNING

Use of product with radio or digital cellular phone devices:

Electromagnetic fields can cause disturbances in other equipment, in installations, in medical devices, for example pacemakers or hearing aids and in aircraft. It can also affect humans and animals.

#### Precautions:

Although the product meets the strict regulations and standards which are in force in this respect, Leica Geosystems cannot completely exclude the possibility that other equipment can be disturbed or that humans or animals can be affected.

- Do not operate the product with radio or digital cellular phone devices in the vicinity of filling stations or chemical installations, or in other areas where an explosion hazard exists.
- Do not operate the product with radio or digital cellular phone devices near to medical equipment.
- Do not operate the product with radio or digital cellular phone devices in aircraft.

#### 1.7

# FCC Statement, Applicable in U.S.

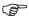

The greyed paragraph below is only applicable for products without radio.

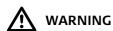

This equipment has been tested and found to comply with the limits for a Class B digital device, pursuant to part 15 of the FCC rules.

These limits are designed to provide reasonable protection against harmful interference in a residential installation.

This equipment generates, uses and can radiate radio frequency energy and, if not installed and used in accordance with the instructions, may cause harmful interference to radio communications. However, there is no guarantee that interference will not occur in a particular installation.

If this equipment does cause harmful interference to radio or television reception, which can be determined by turning the equipment off and on, the user is encouraged to try to correct the interference by one or more of the following measures:

- Reorient or relocate the receiving antenna.
- Increase the separation between the equipment and the receiver.
- Connect the equipment into an outlet on a circuit different from that to which the receiver is connected.
- Consult the dealer or an experienced radio/TV technician for help.

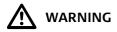

Changes or modifications not expressly approved by Leica Geosystems for compliance could void the user's authority to operate the equipment.

# **Labelling CS10**

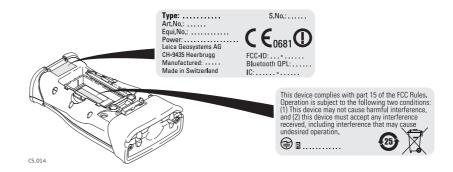

## **Labelling CS15**

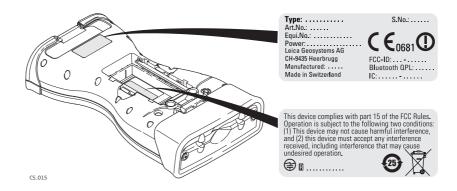

## **Labelling CTR16**

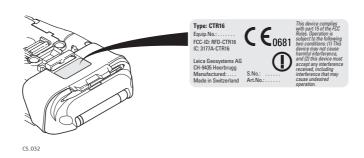

# Labelling GS05, GS06

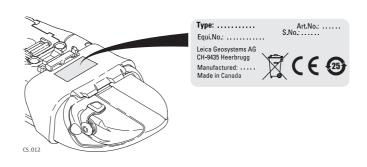

# Labelling GS08plus, GS12

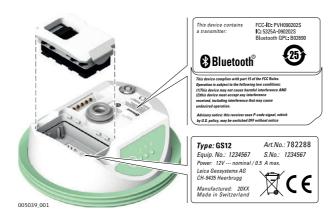

### Labelling internal battery GEB211, GEB212

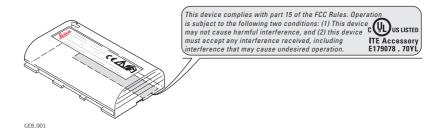

# Exposure to radio frequency (RF) signals

The wireless device is a radio transmitter and receiver. It is designed and manufactured not to exceed the emission limit for exposure to radio frequency (RF) energy set by the OET Bulletin 65 Supplement C / Ministry of Health (Canada), Safety Code 6. These limits are part of comprehensive guidelines and established permitted levels of RF energy for the general population. These guidelines are based on the safety standards previously set by international standard bodies. These standards include a substantial safety margin designed to assure the safety of all persons, regardless of age and health.

This device and its antenna must not be co-located or operating in conjunction with any other antenna or transmitter.

This device has been shown to be capable of compliance for localised specific absorption rate (SAR) for uncontrolled environment / general public exposure limits specific in ANSI/IEEE C95.1-1992 and had been tested in accordance with the measurement procedures specified in IEEE Std. 1528-2003.

SAR compliance for body-worn operating configurations is limited to specific belt-clips, holsters or similar accessory configurations that have no metallic component in the assembly providing at least 1.0 cm separation distance between the device and the body of the user.

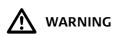

This Class (B) digital apparatus complies with Canadian ICES-003. Cet appareil numérique de la classe (B) est conforme à la norme NMB-003 du Canada.

# 2.1 Overview

System components

2

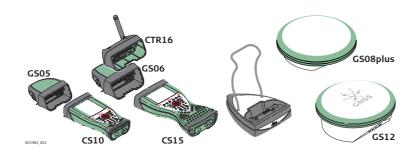

# 2.2 Terminology

CS general description

CS is a collective term describing the various models (CS10/CS15) of the multi-purpose field controller which is used with GNSS and TPS instruments.

## CS available models

| Model               | Touch screen | Colour display | Internal radio<br>modem | Internal 3.5 GSM/<br>UMTS modem | Internal battery*1 | SD card | CompactFlash card | Bluetooth | Wireless LAN<br>802.11b/g | Windows CE |
|---------------------|--------------|----------------|-------------------------|---------------------------------|--------------------|---------|-------------------|-----------|---------------------------|------------|
| Basic (CS10/CS15)   | ✓            | ✓              | -                       | -                               | ✓                  | ✓       | ✓                 | ✓         | -                         | ✓          |
| Radio (CS10)        | ✓            | ✓              | ✓                       | -                               | ✓                  | ✓       | ✓                 | ✓         | ✓                         | ✓          |
| 3.5G (CS10/CS15)    | ✓            | ✓              | -                       | ✓                               | ✓                  | ✓       | ✓                 | ✓         | ✓                         | ✓          |
| Use the supplied st | ylus o       | n the          | screer                  | ns of th                        | ie tou             | ich sc  | reen.             | •         |                           |            |

<sup>\*1</sup> removable

### CS available radios

# Radios for remote control (RCS) are available in the following variations:

| Туре                               | Description                                                                                                    |
|------------------------------------|----------------------------------------------------------------------------------------------------|
| CS10 with internal radio           | Field controller with an integrated radio modem. This field controller has a colour display.                                                                          |
| CS15 with CTR16, no internal radio | Field controller without integrated radio modem. A high performance wireless data transfer device (CTR16) can be attached. The field controller has a colour display. |

# 2.3 System Concept

# 2.3.1 Software Concept

# Software for all CS models

| Software type | Description                                    |
|---------------|------------------------------------------------|
| CS firmware   | This software includes:                        |
| (CS_xx.fw)    | - The language-specific version of Windows CE. |
|               | - The basic functionality of the CS.           |

# Software for the GS05/GS06

| Software type | Description                                |  |
|---------------|--------------------------------------------|--|
| GS firmware   | This software includes:                    |  |
| (GS_xx.fw)    | - The firmware for the measurement engine. |  |

# Software for the GS08plus/GS12

| Software type | Description                                |
|---------------|--------------------------------------------|
| ME firmware   | This software includes:                    |
| (ME_xx.fw)    | - The firmware for the measurement engine. |

# Software upload

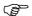

Uploading firmware can take some time. Ensure that the battery is at least 75% full before beginning the upload, and do not remove the battery during the upload process.

| Software for  | Description                                                                                                    |
|---------------|----------------------------------------------------------------------------------------------------|
| All CS models | The software is stored in the flash RAM of the CS field controller.                                                                                                    |
|               | <ul> <li>CS firmware update instructions</li> <li>Download the most recent CS firmware file from https://myworld.leica-geosystems.com. Refer to "Introduction".</li> <li>Connect the CS field controller to your PC. Refer to "4.1.8 Connecting to a Personal Computer".</li> <li>Copy CS firmware file onto a folder on the Leica SD card, Leica CompactFlash card or USB stick.</li> <li>Tap the Loader icon from the desktop, to run the Loader application.</li> <li>Browse to the directory into which you copied CS firmware file, select it and start the upload.</li> <li>A message will appear when the upload is complete.</li> <li>Ensure that a Leica SD card or a Leica CF card is inserted into the CS field controller before starting the</li> </ul>                                                                           |
| GS05/GS06     | upload.  The software is stored in the flash RAM of the GS05/GS06.                                                                                                    |
|               | <ul> <li>GS firmware update instructions</li> <li>Download the most recent GS firmware file from https://myworld.leica-geosystems.com. Refer to "Introduction".</li> <li>Connect the CS field controller to your PC. Refer to "4.1.8 Connecting to a Personal Computer".</li> <li>Copy GS firmware file into the /SYSTEM directory of the Leica SD card or Leica CompactFlash card.</li> <li>Connect the GS05/GS06 to the CS field controller. Refer to "4.1.6 Setting up as Handheld GNSS".</li> <li>Establish a connection between the GS05/GS06 and the CS field controller. Refer to the Leica Viva TechRef (Connections GPS connection wizard).</li> <li>Start the upload. Refer to the Leica Viva GNSS Getting Started Guide (Appendix B Uploading System Files).</li> <li>A message will appear when the upload is complete.</li> </ul> |

| Software for  | Description                                                                                                    |
|---------------|----------------------------------------------------------------------------------------------------|
| GS08plus/GS12 | The software is stored in the flash RAM of the GS08plus/GS12.                                                                                                    |
|               | <ul> <li>ME firmware update instructions</li> <li>Download the most recent ME firmware file from https://myworld.leica-geosystems.com. Refer to "Introduction".</li> <li>Connect the CS field controller to your PC. Refer to "4.1.8 Connecting to a Personal Computer".</li> <li>Copy ME firmware file into the /SYSTEM directory of the Leica SD card or Leica CompactFlash card.</li> <li>Connect the GS08plus/GS12 with the GEV234/GEV237 cable to the CS field controller and establish a connection between the GS08plus/GS12 and the CS field controller. Refer to the Leica Viva TechRef (Connections GPS connection wizard).</li> <li>Start the upload. Refer to the Leica Viva GNSS Getting Started Guide (Appendix B Uploading System Files).</li> <li>A message will appear when the upload is complete.</li> </ul> |

# 2.3.2 Power Concept

#### General

Use the Leica Geosystems batteries, chargers and accessories or accessories recommended by Leica Geosystems to ensure the correct functionality of the instrument.

# **Power options**

| Model         | Power supply                                                                                                    |
|---------------|----------------------------------------------------------------------------------------------------|
| all CS models | Internally by GEB211/GEB212 battery, OR                                                                         |
|               | Externally by docking station, OR                                                                               |
|               | Externally by GEV235 cable, OR                                                                                  |
|               | Externally by GEV219 cable (only CS models with LEMO CBC01 connector module), OR                                |
|               | Externally by GDC221 car adapter                                                                                |
|               | If an external power supply is connected and the internal battery is inserted, then the external power is used. |
| CTR16         | Externally by CS field controller                                                                               |
| GS05/GS06     | Externally by CS field controller                                                                               |
| GS08plus/GS12 | Internally by GEB211/GEB212 battery, OR                                                                         |
|               | Externally by GEV219 cable                                                                                      |
|               | If an external power supply is connected and the internal battery is inserted, then the external power is used. |

# 2.3.3 Data Storage Concept

# Description

Data is stored on a memory device. The memory device can be an SD card, Compact-Flash card, USB stick or internal memory.

# Memory device

SD card: All CS field controllers have an SD card slot fitted as

standard. An SD card can be inserted and removed. Avail-

able capacity: 1 GB.

CompactFlash card:

All CS field controllers have a CF card slot fitted as standard. A CompactFlash card can be inserted and

removed. Available capacity: 256 MB, 1 GB.

USB stick: Internal memory: All CS field controllers have a USB port fitted as standard. All CS field controllers have an internal memory fitted as standard. Available capacity: 1 GB.

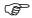

While other SD cards or CompactFlash cards can be used, Leica Geosystems recommends to only use Leica SD cards or Leica CompactFlash cards and is not responsible for data loss or any other error that can occur while using a non-Leica card.

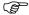

Removing the SD card, CompactFlash card or USB stick while the CS field controller is turned on can cause loss of data. Only remove the SD card, CompactFlash card or USB stick or unplug connecting cables when the CS field controller is switched off.

#### Transfer data

Data can be transferred in various ways. Refer to "4.1.8 Connecting to a Personal Computer".

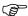

CompactFlash cards and SD cards can directly be used in an OMNI drive as supplied by Leica Geosystems. Other PC card drives can require an adaptor.

#### 2.4

# **CS** Components

### 2.4.1

#### **CS10**

#### **Upside of CS10**

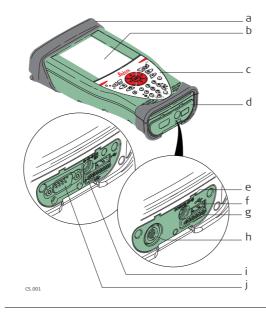

- a) Slot Cover
- b) Screen
- c) Keyboard
- d) Port cover
- e) Power socket
- f) USB A Host port
- g) Docking station contacts
- h) LEMO port (USB and serial)
- i) USB Mini port
- j) DSUB9 port

### **Underside of CS10**

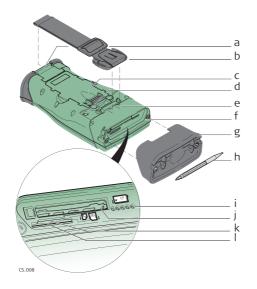

- a) Hand strap bottom clips
- b) Hand strap
- c) Battery compartment
- d) Digital camera
- e) Hand strap top clips
- f) Slots
- g) Slot cover
- h) Stylus
- i) GS05 contacts
- j) CompactFlash card slot
- k) SIM card slot
- I) SD card slot

# 2.4.2 CS15

# **Upside of CS15**

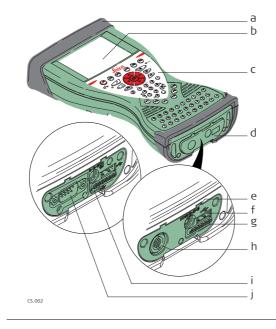

- a) Slot cover
- b) Screen
- c) Keyboard
- d) Port cover
- e) Power socket
- f) USB A Host port
- g) Docking station contacts
- h) LEMO port (USB and serial)
- i) USB Mini port
- j) DSUB9 port

#### **Underside of CS15**

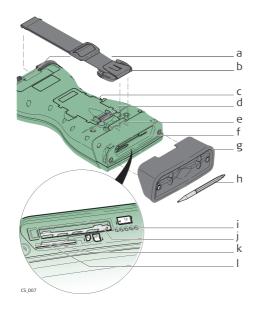

- a) Hand strap bottom clips
- b) Hand strap
- c) Battery compartment
- d) Digital camera
- e) Hand strap top clips
- f) Slots
- g) Slot cover
- h) Stylus
- i) GS06 contacts
- j) CompactFlash card slot
- k) SIM card slot
- I) SD card slot

# 2.5 Docking Station Components

# **Docking station**

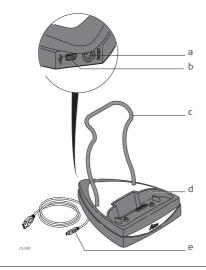

- a) Power socket
- b) USB port
- c) Docking station bracket
- d) Docking station contacts
- e) GEV223 data cable

# 2.6 GS08plus/GS12 Components

# GS08plus/GS12 components

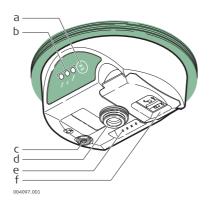

- a) ON/OFF button
- b) LEDs
- c) LEMO port including USB port
- d) Mechanical Reference Plane (MRP)
- e) Clip-on contacts (only GS12)
- f) Battery compartment

# 3.1 Keyboard

# Keyboard display CS10

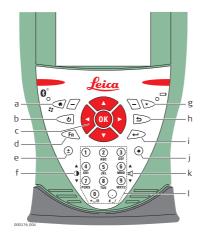

- a) Home
- b) ON/OFF
- c) Arrow keys, **OK**
- d) **Fn**
- e) ± key
- f) Brightness
- g) Favourites
- h) ESC
- i) Enter
- j) Backspace
- k) Volume
- I) Numeric keys

# Keyboard display CS15

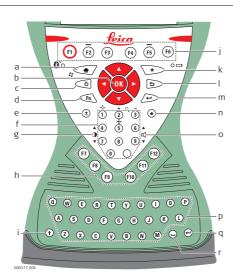

- a) Home
- b) Arrow keys, **OK**
- c) ON/OFF
- d) Fn
- e) ± key
- f) Numeric keys
- g) Brightness
- h) Function keys F7 F12
- i) CAPS Lock
- j) Function keys **F1 F6**
- k) Favourites
- I) ESC
- m) ENTER
- n) Backspace
- o) Volume
- p) Alpha keys
- q) ENTER
- r) SPACE

### Keys

| Key                           |          | Function                                                                                         |
|-------------------------------|----------|--------------------------------------------------------------------------------------------------|
| Function keys<br><b>F1-F6</b> | (FI)     | Correspond to six softkeys that appear on the bottom of the screen when the screen is activated. |
| Function keys<br>F7-F12       | (F7)     | User definable keys to execute chosen commands or access chosen screens.                         |
| Alpha keys                    | <b>®</b> | To type letters.                                                                                 |
| Numeric keys                  | 1        | To type numbers.                                                                                 |
| Caps Lock                     | ①        | Switches between upper case and lower case letters.                                              |
| Backspace                     | •        | Clears all entry at the beginning of user input.                                                 |
|                               |          | Clears the last character during user input.                                                     |
| Esc                           | ٦        | Leaves the current screen without storing any changes.                                           |
| Fn                            | Fn       | Switches between the first and second level of function keys.                                    |

| Key        |                  | Function                                                                                                    |
|------------|------------------|----------------------------------------------------------------------------------------------------|
| Space      | Θ                | Enters a blank.                                                                                                    |
| Enter      | 1                | Selects the highlighted line and leads to the next logical menu/ dialog.                                                                                                    |
|            |                  | Starts the edit mode for editable fields.                                                                                                    |
|            |                  | Opens a selectable list.                                                                                                    |
| ON/OFF     | <b>o</b>         | If CS10/CS15 already off: Turns on CS10/CS15 when held for 2 s.                                                                                                    |
|            |                  | If CS10/CS15 in stand-by mode: Turns on CS10/CS15 when held < 2 s.                                                                                                    |
|            |                  | <ul> <li>If CS10/CS15 already on:</li> <li>Puts CS10/CS15 into stand-by mode when held &lt; 2 s.<br/>Refer to "Stand-by".</li> </ul>                                                                                                    |
|            |                  | Turns to Power Options menu when held for 2 s. Refer to "Power Options menu".      Turns to Power Options menu".      Turns to Power Options menu when held for 2 s.  Refer to "Power Options menu".      Turns to Power Options menu when held for 2 s.  Refer to "Power Options menu".      Turns to Power Options menu when held for 2 s. |
| E          |                  | • Turns off CS10/CS15 when held for 5 s.                                                                                                    |
| Favourites | $\triangleright$ | Goes to a website by simply clicking its name.                                                                                                    |
| Home       |                  | Switches to the Windows CE Start Menu.                                                                                                    |
| Arrow keys | 103              | Move the focus on the screen.                                                                                                    |
| ОК         |                  | Selects the highlighted line and leads to the next logical menu/ dialog.                                                                                                    |
|            |                  | Starts the edit mode for editable fields.                                                                                                    |
|            |                  | Opens a selectable list.                                                                                                    |

# **Key combinations**

| Key |   |   | Function                                                                                                    |
|-----|---|---|----------------------------------------------------------------------------------------------------|
| Fn  | + | 4 | Hold <b>Fn</b> while pressing <b>4</b> . Increase the screen brightness.                                                                    |
| Fn  | + | ① | Hold <b>Fn</b> while pressing <b>7</b> . Decrease the screen brightness.                                                                    |
| Fn  | + | 6 | Hold <b>Fn</b> while pressing <b>6</b> . Increase the volume for acoustic warning signals, beeps and keypresses on the CS field controller. |
| Fn  | + | 9 | Hold <b>Fn</b> while pressing <b>9</b> . Decrease the volume for acoustic warning signals, beeps and keypresses on the CS field controller. |
| Fn  | + | 0 | Hold <b>Fn</b> while pressing Take a screenshot of the current SmartWorx Viva screen.                                                       |

# Keyboard and touch screen

The user interface is operated either by the keyboard or by the touch screen with supplied stylus. The workflow is the same for keyboard and touch screen entry, the only difference lies in the way information is selected and entered.

## Operation by keyboard

Information is selected and entered using the keys. Refer to "3.1 Keyboard" for a detailed description of the keys on the keyboard and their function.

# Operation by touch screen

Information is selected and entered on the screen using the supplied stylus.

| Operation                                                            | Description                                          |
|----------------------------------------------------------------------|------------------------------------------------------|
| To select an item                                                    | Tap on the item.                                     |
| To start the edit mode in editable fields                            | Tap on the editable field.                           |
| To highlight an item or parts of it for editing                      | Drag the supplied stylus from the left to the right. |
| To accept data entered into an editable field and exit the edit mode | Tap on the screen outside of the editable field.     |
| To open a context-sensitive menu                                     | Tap on the item and hold for 2 s.                    |

# 4 Operation

# 4.1 Equipment Setup

# 4.1.1 Fixing the Display Foil to the CS

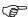

We strongly recommend to use the display foil to protect the display against scratches and dirt and to guarantee a trouble-free function of the touchscreen in extreme and humid weather conditions.

All instruments are delivered ex factory with an already fixed display foil.

# Preparation

- Ensure that the display is free of dust and grease.
- Use the provided microfibre cloth to clean the display.
- Look for a dust free and dry atmosphere surrounding while fixing the display foil.

# Fixing the display foil step-by-step

The display foil lies between two thin carrier foils. The display foil has a silver-coloured sticker to peel away the carrier foil from the actual display foil.

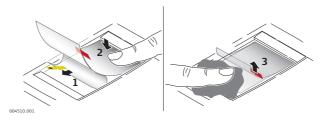

| Step | Description                                                                                                    |
|------|----------------------------------------------------------------------------------------------------|
| 1.   | Touch the yellow-coloured sticker with two fingers and pull it slowly upwards. The carrier foil is peeling away.  Do not peel the carrier foil more than 2 cm - 3 cm away. |
| 2.   | Fix the adhesive underside of the display foil on the display edge.<br>Peel away the carrier foil slowly and smooth it out gently onto the display.                        |
| 3.   | Remove the additional layer foil which has a red-coloured sticker.                                                                                                    |
| 4.   | Potential air bubbles between display and display foil have to be smoothed out using the included microfibre cloth.  Do not use sharp objects!                             |
| 5.   | In case of remaining dust or grease under the display foil or the need to replace the display foil, lift it again with some adhesive tape.                                 |

# 4.1.2 Fixing a Hand Strap to the CS

# Fixing the CS to a hand strap step-bystep

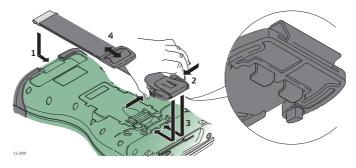

| Step | Description                                                                    |
|------|--------------------------------------------------------------------------------|
|      | Turn the CS field controller over.                                             |
| 1.   | Take the end of the hand strap and clip it to the base of CS field controller. |

| Step | Description                                                                                                    |
|------|----------------------------------------------------------------------------------------------------|
| 2.   | Compress the clips of the main hook.                                                                             |
| 3.   | Lower the main hook onto the pivot knob of the CS field controller. A click can be felt when the clip is secure. |
| 4.   | Adjust the length of the hand strap.                                                                             |

# 4.1.3 Fixing the Slot Cover to the CS

Fixing the slot cover to the CS step-bystep

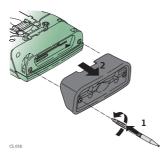

| Step | Description                                                                                  |
|------|----------------------------------------------------------------------------------------------|
| 1.   | Press the screwdriver end of the supplied stylus on the quarter-turn screws and loosen them. |
| 2.   | Remove the slot cover.                                                                       |
|      | Reattach the slot cover with the stylus, making sure the quarter-turn screws are seated.     |

# 4.1.4 Inserting and Removing a SIM Card

Insert and remove a SIM card step-bystep

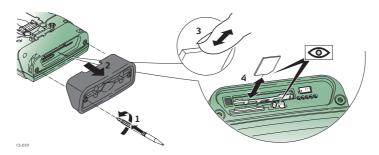

|    | Description                                                                                              |  |  |
|----|----------------------------------------------------------------------------------------------------|--|--|
|    | The SIM card is inserted into a slot inside the top of the CS10/CS15.                                    |  |  |
| 1. | Loosen the screws inside the slot cover on top of the CS10/CS15 using the screwdriver end of the stylus. |  |  |
| 2. | Detach the slot cover from the CS10/CS15.                                                                |  |  |
| 3. | Slide the card firmly into the slot until it clicks into position.                                       |  |  |
|    | Do not force the card into the slot. The card should be held with the contacts facing the slot.          |  |  |
| 4. | Attach the slot cover and tighten the screws.                                                            |  |  |
| 5. | To remove the card, detach the slot cover of the CS10/CS15.                                              |  |  |
| 6. | Gently press the top of the card to release it from the slot.                                            |  |  |
| 7. | Remove the SIM card and attach the slot cover.                                                           |  |  |

Mounting components of the docking station step-by-step

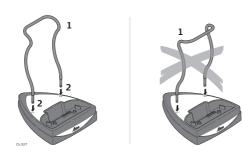

| Step | Description                                                                                             |
|------|----------------------------------------------------------------------------------------------------|
| 1.   | Hold the docking station bracket as shown in the illustration in relation to the docking station rack.  |
| 2.   | Slightly press the holder into the docking station rack. A click can be felt when the holder is secure. |

### 4.1.6

# Setting up as Handheld GNSS

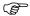

The setup GS05/CS10 is identical to the setup GS06/CS15. For simplicity, the setup GS05/CS10 is used in the following.

Attaching the GS05 to the CS10 stepby-step

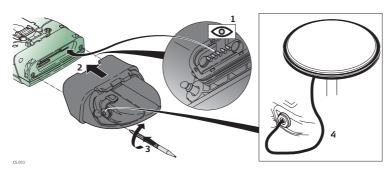

| Step | Description                                                                                                |  |
|------|----------------------------------------------------------------------------------------------------|--|
|      | Detach the slot cover from the CS10. Refer to "4.1.3 Fixing the Slot Cover to the CS".                     |  |
| 1.   | Check the position of the contacts in the inner surface of the GS05.                                       |  |
| 2.   | Attach the GS05 to the CS10.                                                                               |  |
| 3.   | Press the screwdriver end of the supplied stylus on the quarter-turn screws and tighten them.              |  |
| 4.   | To achieve the optimal satellite tracking performance, mount the AS05 (external GNSS antenna) on the GS05. |  |

# Attaching the CTR16 to the CS15 step-by-step

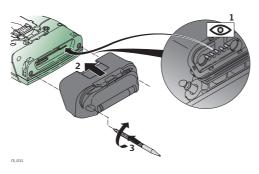

| Step | Description                                                                                   |
|------|-----------------------------------------------------------------------------------------------|
|      | Detach the slot cover from the CS15. Refer to "4.1.3 Fixing the Slot Cover to the CS".        |
| 1.   | Check the position of the contacts in the inner surface of the CTR16.                         |
| 2.   | Attach the CTR16 to the CS15.                                                                 |
| 3.   | Press the screwdriver end of the supplied stylus on the quarter-turn screws and tighten them. |

## 4.1.8

# **Connecting to a Personal Computer**

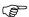

Microsoft ActiveSync (for PCs with Windows XP operating system) or Windows Mobile Device Center (for PCs with Windows Vista or Windows 7/Windows 8 operating system) is the synchronisation software for Windows mobile-based pocket PCs. Microsoft ActiveSync or Windows Mobile Device Center enables a PC and a Windows mobile-based pocket PC to communicate.

### Install Leica Viva USB drivers

| Step | Description                                                                                                    |  |
|------|----------------------------------------------------------------------------------------------------|--|
| 1.   | Start the PC.                                                                                                    |  |
| 2.   | Insert the Leica Viva Series USB card.                                                                                                    |  |
| 3.   | Run the <b>SetupViva&amp;GR_USB_XX.exe</b> to install the drivers necessary for Leica Viva devices. Depending on the version (32bit or 64bit) of the operating system on your PC, you have to select between the three setup files following:  • SetupViva&GR_USB_32bit.exe  • SetupViva&GR_USB_64bit.exe  • SetupViva&GR_USB_64bit_itanium.exe  The setup has to be run only once for all Leica Viva devices. |  |
| 4.   | The Welcome to InstallShield Wizard for Leica Viva & GR USB drivers window appears.  Ensure that all Leica Viva devices are disconnected from your PC before you continue!                                                                                                    |  |
| 5.   | Next>.                                                                                                    |  |
| 6.   | The <b>Ready to Install the Program</b> window appears.                                                                                                    |  |
| 7.   | Install. The drivers will be installed on your PC.  For PCs with Windows Vista or Windows 7/Windows 8 operating system: If not already installed, Windows Mobile Device Center will be installed additionally.                                                                                                    |  |
| 8.   | The InstallShield Wizard Completed window appears.                                                                                                    |  |
| 9.   | Check I have read the instructions and click Finish to exit the wizard.                                                                                                    |  |

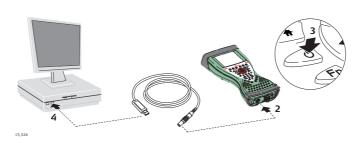

| Step | Description                                                                                                    |  |
|------|----------------------------------------------------------------------------------------------------|--|
| 1.   | Start the PC.                                                                                                    |  |
| 2.   | Plug the GEV234 cable into CS field controller.  For CS field controllers with DSUB9 connector, the GEV223 cable has to be used.                                        |  |
| 3.   | Turn on the CS field controller.                                                                                                    |  |
| 4.   | Plug the GEV234 cable into the USB port of the PC. The <b>Found New Hardware Wizard</b> starts up automatically.                                                        |  |
| 5.   | Check Yes, this time only. Next>.                                                                                                    |  |
| 6.   | Check <b>Install the software automatically (Recommended)</b> . <b>Next&gt;</b> . The software for <b>Remote NDIS based LGS CS Device</b> will be installed on your PC. |  |
| 7.   | Finish.                                                                                                    |  |
| 8.   | The <b>Found New Hardware Wizard</b> starts up automatically a second time.                                                                                             |  |
| 9.   | Check Yes, this time only. Next>.                                                                                                    |  |
| 10.  | Check Install the software automatically (Recommended). Next>. The software for LGS CS USB Device will be installed on your PC.                                         |  |
| 11.  | Finish.                                                                                                    |  |
|      | For PCs with Windows XP operating system:                                                                                                    |  |
| 12.  | Run the ActiveSync installation program if not already installed.                                                                                                    |  |
| 13.  | Allow USB connections inside the <b>Connection Settings</b> window of ActiveSync.                                                                                       |  |
|      | For PCs with Windows Vista or Windows 7 operating system:                                                                                                    |  |
| 14.  | Windows Mobile Device Center starts up automatically. If does not start automatically, start Windows Mobile Device Center.                                              |  |

Connect to PC via USB cable step-bystep

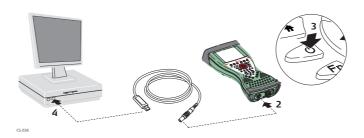

| Step | Description                                                                                                    |
|------|----------------------------------------------------------------------------------------------------|
| 1.   | Start the PC.                                                                                                    |
| 2.   | Plug the GEV234 cable into CS field controller.  For CS field controllers with DSUB9 connector, the GEV223 cable has to be used. |
| 3.   | Turn the CS field controller on.                                                                                                 |
| 4.   | Plug the GEV234 cable into the USB port of the PC.                                                                               |

| Step | Description                                                                                                  |                |
|------|----------------------------------------------------------------------------------------------------|----------------|
|      | For PCs with Windows XP operating system:                                                                    |                |
|      | ActiveSync starts up automatically. If d start ActiveSync. If not already installed tion program.            |                |
| 5.   | Allow USB connections inside the <b>Connection Settings</b> window of ActiveSync.                            |                |
| 6.   | Click <b>Explore</b> in ActiveySync.                                                                         |                |
|      | The folders on the CS field controller a <b>Devices</b> . The folders of the data stora <b>StorageCard</b> . |                |
|      | For PCs with Windows Vista or Windows 7 ope                                                                  | rating system: |
|      | Windows Mobile Device Center starts u<br>start automatically, start Windows Mot                              |                |

# 4.2 Power Functions

Turning CS field controller on

Press and hold power key ( ) for 2 s.

CS field controller must have a power supply.

Turning CS field controller off

Press and hold power key ( ) for 5 s.

CS field controller must be on.

Putting CS field controller into stand-by

Press and hold power key (◎) < 2 s.

CS field controller must be on.

Power Options menu

Press and hold power key ( $\bigcirc$ ) for 2 s to open **Power Options** menu.

CS field controller must be on.

| Option                | Description                                                                                                    |
|-----------------------|----------------------------------------------------------------------------------------------------|
| Turn off              | Turn CS field controller off.                                                                                                    |
| Stand-by              | Put CS field controller into stand-by mode.  In stand-by mode, CS field controller shuts down and reduces power consumption.  Rebooting from stand-by mode is quicker than a cold start after turning off.                                                                                                    |
| Lock keyboard         | Lock the keyboard. Option turns to <b>Unlock keyboard</b> .                                                                                                    |
| Turn off touch screen | Disable touch screen. Option turns to <b>Turn on touch screen</b> .                                                                                                    |
| Reset                 | <ul> <li>Perform one of the following options:</li> <li>Restart (restarts Windows CE)</li> <li>Reset Windows CE (resets Windows CE and communication settings to factory defaults)</li> <li>Reset installed software (resets settings of all installed software)</li> <li>Reset Windows CE and installed software (resets Windows CE and settings of all installed software)</li> </ul> |

# Turn on GS08plus/GS12

To turn on the instrument press and hold the ON/OFF button for 2 s.

# Turn off GS08plus/GS12

To turn off the instrument press and hold the ON/OFF button for 2 s.

### 4.3

### **Batteries**

### 4.3.1

# **Operating Principles**

# Charging / first-time use

- The battery must be charged prior to using it for the first time because it is delivered with an energy content as low as possible.
- The permissible temperature range for charging is between 0°C to +40°C/ +32°F to +104°F. For optimal charging, we recommend charging the batteries at a low ambient temperature of +10°C to +20°C/+50°F to +68°F if possible.
- It is normal for the battery to become warm during charging. Using the chargers recommended by Leica Geosystems, it is not possible to charge the battery if the temperature is too high.
- For new batteries or batteries that have been stored for a long time ( > three months), it is effectual to make only one charge/discharge cycle.
- For Li-lon batteries, a single discharging and charging cycle is sufficient. We recommend carrying out the process when the battery capacity indicated on the charger or on a Leica Geosystems product deviates significantly from the actual battery capacity available.

# Operation / Discharging

- The batteries can be operated from -20°C to +55°C/-4°F to +131°F.
- Low operating temperatures reduce the capacity that can be drawn; high operating temperatures reduce the service life of the battery.

#### 4.3.2

# **Changing the Battery**

Insert and remove the battery on the CS field controller step-by-step

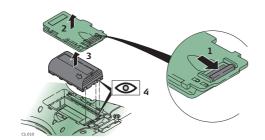

| Step | Description                                                                                                    |
|------|----------------------------------------------------------------------------------------------------|
|      | Turn CS field controller over to gain access to the battery compartment.                                              |
| 1.   | Push the slide fastener in the direction of the arrow with the open-lock symbol.                                      |
| 2.   | Open the battery compartment.                                                                                         |
| 3.   | Pull the battery from the battery compartment.                                                                        |
| 4.   | Place the battery into the battery compartment with the Leica logo facing to the top.                                 |
| 5.   | Close the battery compartment by pushing the slide fastener in the direction of the arrow with the close-lock symbol. |

Insert and remove the battery on the GS08plus/GS12 step-by-step

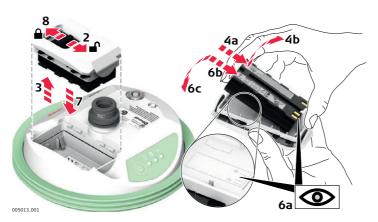

| Step | Description                                                                                                    |
|------|----------------------------------------------------------------------------------------------------|
| 1.   | Turn GS08plus/GS12 over to gain access to the battery compartment.                                                                  |
| 2.   | Open the battery compartment by pushing the slide fastener in the direction of the arrow with the open-lock symbol.                 |
| 3.   | Pull out the battery housing. The battery is attached to the housing.                                                               |
| 4.   | Hold the battery housing and pull the battery from the battery housing.                                                             |
| 5.   | A polarity of the battery is displayed inside the battery housing. This is a visual aid to assist in placing the battery correctly. |
| 6.   | Place the battery onto the battery housing, ensuring that the contacts are facing outward. Click the battery into position.         |
| 7.   | Close the battery compartment by pushing the slide fastener in the direction of the arrow with the close-lock symbol.               |

# 4.3.3

# **Charging the Battery**

# Charge battery step-by-step

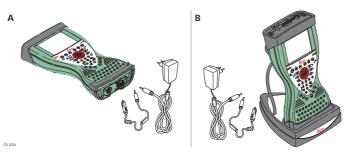

| Step | Description                                                                                                    |
|------|----------------------------------------------------------------------------------------------------|
| 1.   | Connect the GEV235 power adapter or GDC221 car adapter with the CS field controller (A) or the docking station (B) and an A/C plug.                                                                   |
| 2.   | The power LED on the CS field controller switches on. When CS field controller's battery is fully charged the LED switches off again.  Refer to "LED indicators" for information about the power LED. |

# Charge battery for GS08plus/GS12

To charge the batteries for GS08plus/GS12, use the Leica Geosystems chargers GKL211 or GKL221. Refer to the GKL211 or GKL221 User Manual for further information.

# **Working with the Memory Device**

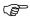

- Keep the card dry.
- Use it only within the specified temperature range.
- Do not bend the card.
- Protect the card from direct impacts.

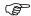

Failure to follow these instructions could result in data loss and/or permanent damage to the card.

# Insert and remove a CompactFlash card step-by-step

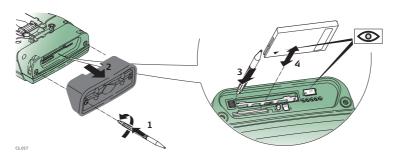

| Step | Description                                                                                                    |
|------|----------------------------------------------------------------------------------------------------|
|      | The CompactFlash card is inserted into a slot inside the top of the CS10/CS15.                                                                                    |
| 1.   | Refer to "Fixing the slot cover to the CS step-by-step". Loosen the screws inside the slot cover on top of the CS10/CS15 using the screwdriver end of the stylus. |
| 2.   | Detach the slot cover from the CS10/CS15.                                                                                                    |
| 3.   | Slide the card firmly into the slot until it clicks into position.                                                                                                |
|      | Do not force the card into the slot.                                                                                                    |
| 4.   | The card must be held with the contacts facing the slot.                                                                                                    |
| 5.   | Attach the slot cover and tighten the screws.                                                                                                    |
| 6.   | To remove the card, detach the slot cover of the CS10/CS15.                                                                                                    |
| 7.   | Press the eject button next to the card slot twice.                                                                                                    |
| 8.   | Remove the CompactFlash card and attach the slot cover.                                                                                                    |

# Insert and remove an SD card step-bystep

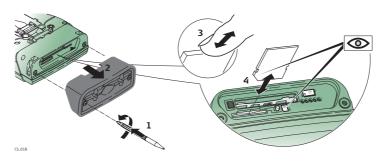

| Step | Description                                                                                                    |
|------|----------------------------------------------------------------------------------------------------|
|      | The SD card is inserted into a slot inside the top of the CS10/CS15.                                                                                              |
| 1.   | Refer to "Fixing the slot cover to the CS step-by-step". Loosen the screws inside the slot cover on top of the CS10/CS15 using the screwdriver end of the stylus. |
| 2.   | Detach the slot cover from the CS10/CS15.                                                                                                    |

| Step | Description                                                        |  |
|------|--------------------------------------------------------------------|--|
| 3.   | Slide the card firmly into the slot until it clicks into position. |  |
|      | © Do not force the card into the slot.                             |  |
| 4.   | The card must be held with the contacts facing the slot.           |  |
| 5.   | Attach the slot cover and tighten the screws.                      |  |
| 6.   | To remove the card, detach the slot cover of the CS10/CS15.        |  |
| 7.   | Gently press the top of the card to release it from the slot.      |  |
| 8.   | Remove the SD card and attach the slot cover.                      |  |

# **LED Indicators on CS10/CS15**

## **LED** indicators

# Description

The CS field controller has **L**ight **E**mitting **D**iode indicators. They indicate the basic field controller status.

# Diagram

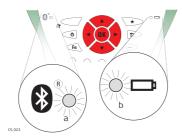

- a) Bluetooth LED
- b) Power LED

# **Description of the LEDs**

| IF the           | is              | THEN                                                                                                    |
|------------------|-----------------|----------------------------------------------------------------------------------------------------|
| Bluetooth<br>LED | green           | Bluetooth is in data mode and ready for connecting.                                                                                                    |
|                  | purple          | Bluetooth is connecting.                                                                                                    |
|                  | blue            | Bluetooth has connected.                                                                                                    |
|                  | flashing blue   | data is being transferred                                                                                                    |
| Power LED        | off             | power is off.                                                                                                    |
|                  | green           | power is okay.                                                                                                    |
|                  | flashing green  | power is okay. The battery is being charged.                                                                                                    |
|                  | yellow          | power is low. The remaining time for which enough power is available depends on the use of wireless modules, the temperature and the age of the battery.                               |
|                  | flashing yellow | power is low. The remaining time for which enough power is available depends on the use of wireless modules, the temperature and the age of the battery. The battery is being charged. |
|                  | red             | power is very low. The battery should be changed.                                                                                                    |
|                  | flashing red    | power is very low. The battery is being charged.                                                                                                    |

## **LED** indicators

## Description

The CTR16 has a Light Emitting Diode indicator. It indicates the basic radio status.

## Diagram

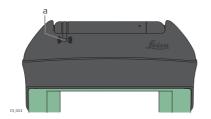

a) TPS radio LED

# **Description of the LEDs**

| IF the        | is            | THEN                                            |
|---------------|---------------|-------------------------------------------------|
| TPS radio LED | green         | radio is in data mode and ready for connecting. |
|               | orange        | the CTR16 is in configuration mode              |
|               | purple        | radio is connecting.                            |
|               | blue          | radio has connected.                            |
|               | flashing blue | data is being transferred.                      |
|               | red           | the CTR16 is not ready to be used.              |

# 4.7 LED Indicators on GS08plus/GS12

# **LED** indicators

# Description

The GS08plus/GS12 instrument has **L**ight **E**mitting **D**iode indicators. They indicate the basic instrument status.

## Diagram

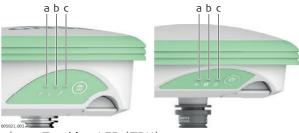

- a) Tracking LED (TRK)
- b) Bluetooth LED (BT)
- c) Power LED (PWR)

# **Description of the LEDs**

| IF the  | is             | THEN                                                                    |
|---------|----------------|-------------------------------------------------------------------------|
| TRK LED | off            | No satellites are tracked.                                              |
|         | flashing green | Less than four satellites are tracked, a position is not yet available. |
|         | green          | Enough satellites are tracked to compute a position.                    |
|         | red            | GS08plus/GS12 instrument is initialising.                               |

| IF the              | is             | THEN                                                                                                    |
|---------------------|----------------|----------------------------------------------------------------------------------------------------|
| BT LED              | green          | Bluetooth is in data mode and ready for connecting.                                                                                                   |
|                     | purple         | Bluetooth is connecting.                                                                                                    |
|                     | blue           | Bluetooth has connected.                                                                                                    |
|                     | flashing blue  | Data is being transferred.                                                                                                    |
| GS12 PWR<br>LED     | off            | Power is off.                                                                                                    |
|                     | green          | Power is okay.                                                                                                    |
|                     | flashing green | Power is low. The remaining time for which enough power is available depends on the type of survey, the temperature and the age of the battery.       |
| GS08plus<br>PWR LED | off            | Power is off.                                                                                                    |
|                     | green          | Power is 100% - 20%.                                                                                                    |
|                     | red            | Power is 20% - 5%.                                                                                                    |
|                     | flashing red   | Power is low (<5%). The remaining time for which enough power is available depends on the type of survey, the temperature and the age of the battery. |

# **Using the Digital Camera**

### Overview

Both CS field controllers are equipped with a digital camera located at the underside (refer to "2.4 CS Components"). If a hand strap or pole holder plate is mounted, the camera view is not limited. The camera application can be started from the desktop icon **Camera** or from the Start menu **Start - Programs - Camera**.

# Taking a picture step-by-step

| Step | Description                                                                   |  |
|------|-------------------------------------------------------------------------------|--|
| 1.   | Aim the camera to the desired target.                                         |  |
| 2.   | Check the view at the display.                                                |  |
| 3.   | Press <b>OK</b> or click <b>Capture</b> to take the picture.                  |  |
|      | Capture changes to Save.                                                      |  |
| 4.   | Press <b>OK</b> again or click <b>Save</b> to open the <b>Save As</b> dialog. |  |
| 5.   | Click <b>Discard</b> to reject the picture.                                   |  |

# Storing a picture step-by-step

| Step | Description                                                                                                    |
|------|----------------------------------------------------------------------------------------------------|
|      | The <b>Save As</b> dialog is Windows CE standard and allows to name the picture, choose the location or to create a folder. |
| 1.   | Browse to the desired folder or create a new one.                                                                           |
| 2.   | Name the picture.                                                                                                    |
| 3.   | Press <b>OK</b> to save it and return to the camera view.                                                                   |
| 4.   | Press <b>Cancel</b> to reject the picture and to return to the camera view without saving the picture.                      |

# 5 Care and Transport

# 5.1 Transport

# Transport in a road vehicle

Never carry the product loose in a road vehicle, as it can be affected by shock and vibration. Always carry the product in its transport container and secure it.

### **Shipping**

When transporting the product by rail, air or sea, always use the complete original Leica Geosystems packaging, transport container and cardboard box, or its equivalent, to protect against shock and vibration.

# Shipping, transport of batteries

When transporting or shipping batteries, the person in charge of the product must ensure that the applicable national and international rules and regulations are observed. Before transportation or shipping, contact your local passenger or freight transport company.

# 5.2 Storage

#### **Product**

Respect the temperature limits when storing the equipment, particularly in summer if the equipment is inside a vehicle. Refer to "6 Technical Data" for information about temperature limits.

#### Li-Ion batteries

- Refer to "6 Technical Data" for information about storage temperature range.
- · Remove batteries from the product and the charger before storing.
- After storage recharge batteries before using.
- Protect batteries from damp and wetness. Wet or damp batteries must be dried before storing or use.
- A storage temperature range of 0°C to +30°C/+32°F to +86°F in a dry environment is recommended to minimize self-discharging of the battery.
- At the recommended storage temperature range, batteries containing a 40% to 50% charge can be stored for up to one year. After this storage period the batteries must be recharged.

# 5.3 Cleaning and Drying

# Product and accessories

• Use only a clean, soft, lint-free cloth for cleaning. If necessary, moisten the cloth with water or pure alcohol. Do not use other liquids; these may attack the polymer components.

#### Damp products

Dry the product, the transport container, the foam inserts and the accessories at a temperature not greater than  $40^{\circ}\text{C}/104^{\circ}\text{F}$  and clean them. Remove the battery cover and dry the battery compartment. Do not repack until everything is dry. Always close the transport container when using in the field.

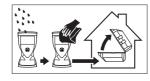

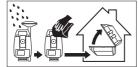

| Cables and plugs          | Keep plugs clean and dry. Blow away any dirt lodged in the plugs of the connecting cables. |
|---------------------------|--------------------------------------------------------------------------------------------|
| Connectors with dust caps | Wet connectors must be dry before attaching the dust cap.                                  |

### **Technical Data**

#### 6.1 CS10/CS15 Technical Data

#### Design

Glass reinforced polymer housing with optional integrated battery and radio modem.

#### **Control unit**

#### CS10

Display: VGA (480 x 640 pixels),

graphics capable LCD, illumination,

touch screen, colour

Keyboard: 26 keys

Touch screen: Toughened film on glass

Sound: Integrated sealed speaker and microphone

Digital camera: Resolution: 1600 x 1200 pixels, fixed focus lens, image

capture: JPEG

**CS15** 

Display: VGA (640 x 480 pixels),

graphics capable LCD, illumination,

touch screen, colour

Keyboard: 65 keys including 12 function keys

Touch screen: Toughened film on glass

Sound: Integrated sealed speaker and microphone

Digital camera: Resolution: 1600 x 1200 pixels, fixed focus lens, image

capture: JPEG

#### **Dimensions**

| Туре | Length [m] | Width [m] | Thickness [m] |
|------|------------|-----------|---------------|
| CS10 | 0.200      | 0.102     | 0.045         |
| CS15 | 0.245      | 0.125     | 0.045         |

#### Weight

| Туре                                        | Weight [kg]/[lbs] |
|---------------------------------------------|-------------------|
| CS10, with battery, internal radio and WLAN | 0.720/1.587       |
| CS15, with battery, internal radio and WLAN | 0.870/1.918       |

#### Recording

Data can be recorded on the SD card, CompactFlash card, USB stick or in the internal memory.

#### **Power**

| Туре      | Consumption [W] | External supply voltage       |
|-----------|-----------------|-------------------------------|
| CS10/CS15 | 2.0             | Nominal voltage 12 V DC (===) |
|           |                 | Voltage range 10.5 V-28 V     |

#### Internal battery

| Туре      | Battery | Voltage | Capacity       | Operating time, typical* |
|-----------|---------|---------|----------------|--------------------------|
| CS10/CS15 | Li-Ion  | 7.4 V   | GEB212: 2.6 Ah | 10 h                     |

<sup>\*</sup> Operating time depends on use of wireless communication devices.

# **Environmental** specifications

#### **Temperature**

| Туре      | Operating temperature [°C] | Storage temperature [°C] |
|-----------|----------------------------|--------------------------|
| CS10/CS15 | -30 to +60                 | -40 to +80               |

| Туре     | pe Operating temperature [°C] Storage temperature [° |            |
|----------|------------------------------------------------------|------------|
| Internal | -20 to +55                                           | -40 to +70 |
| battery  |                                                      |            |

#### Protection against water, dust and sand

| Туре      | Protection                            |
|-----------|---------------------------------------|
| CS10/CS15 | IP67 (IEC60529)                       |
|           | Dust tight                            |
|           | Waterproof to 1 m temporary immersion |

#### Humidity

| Туре | Protection                                                                                                    |
|------|----------------------------------------------------------------------------------------------------|
|      | Up to 100 % The effects of condensation are to be effectively counteracted by periodically drying out CS10/CS15. |

#### Interfaces

| Туре      | RS232                 | USB Host              | USB OTG                                                        | Bluetooth | WLAN      |
|-----------|-----------------------|-----------------------|----------------------------------------------------------------|-----------|-----------|
| CS10/CS15 | LEMO port or<br>DSUB9 | LEMO port or<br>USB A | LEMO port,<br>USB Mini-AB<br>or docking<br>station<br>contacts | Class 2   | 802.11b/g |

# Data format for RS232

The default values are:

Baud rate: 115200
Parity: None
Terminator: CR/LF
Data bits: 8
Stop bits: 1

#### **Ports**

| Туре      | 8 pin LEMO-1                   |          | USB A<br>Host | Docking station contacts       |
|-----------|--------------------------------|----------|---------------|--------------------------------|
| CS10/CS15 | For power and/or communication | For comm | unication     | For power and/or communication |

### 6.2 GS05/GS06 Technical Data

### **6.2.1** Tracking Characteristics

Instrument technology

SmartTrack+

Satellite reception

Single frequency

Instrument channels GS05/GS06:

Up to 14 channels continuous tracking on L1 (GPS); up to 14 channels continuous tracking on L1 (GLONASS); one channel

tracking SBAS.

Depending on the satellite systems and signals configured, a maximum number of 14 channels is allocated.

# Supported codes and phases

#### **GPS**

| Туре      | L1                      |
|-----------|-------------------------|
| GS05/GS06 | Carrier phase, C/A-code |

#### **GLONASS**

| Туре      | L1                      |
|-----------|-------------------------|
| GS05/GS06 | Carrier phase, C/A-code |

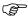

Carrier phase and code measurements on L1 (GPS) are fully independent with AS on or off.

#### Satellites tracked

GS05/GS06:

Up to 14 simultaneously on L1 (GPS) + up to 14 simultaneously on L1 (GLONASS) + up to one SBAS

#### 6.2.2

#### Accuracy

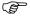

Accuracy is dependent upon various factors including the number of satellites tracked, constellation geometry, observation time, ephemeris accuracy, ionospheric disturbance, multipath and resolved ambiguities.

The following accuracies, given as **r**oot **m**ean **s**quare, are based on measurements processed using LGO and on real-time measurements.

The use of multiple GNSS systems can increase accuracy by up to 30% relative to GPS only.

#### Differential code

The baseline precision of a differential code solution for static and kinematic surveys is 40 cm. The measurement of accuracy is compliant with ISO 17123-8.

# Differential phase in post-processing

| Static         |                 | Kinematic     |               |
|----------------|-----------------|---------------|---------------|
| Horizontal     | Vertical        | Horizontal    | Vertical      |
| 5 mm + 0.5 ppm | 10 mm + 0.5 ppm | 10 mm + 1 ppm | 20 mm + 1 ppm |

#### 6.2.3

#### **Technical Data**

#### Description and use

The table gives a description and the intended use of the GS05/GS06.

| Туре | Description                          | Use                         |
|------|--------------------------------------|-----------------------------|
| GS05 | L1 GPS, GLONASS SmartTrack+ antenna. | With CS10 field controller. |
| GS06 | L1 GPS, GLONASS SmartTrack+ antenna. | With CS15 field controller. |

#### **Dimensions**

| Туре              | Length [m] | Width [m] | Thickness [m] |
|-------------------|------------|-----------|---------------|
| GS05 with<br>CS10 | 0.278      | 0.102     | 0.045         |
| GS06 with<br>CS15 | 0.323      | 0.125     | 0.045         |

### Connector

5 pin interface port

#### Weight

| Туре           | Weight [kg]/[lbs] |
|----------------|-------------------|
| GS05 with CS10 | 0.750/1.653       |
| GS06 with CS15 | 0.910/2.006       |

#### **Power**

Power consumption: 0.5 W typically, 45 mA

External supply voltage: Nominal 12 V DC (=-), voltage range 5 V-28 V DC

#### **Electrical data**

| Туре         | GS05/GS06                           |
|--------------|-------------------------------------|
| Voltage      | -                                   |
| Current      | -                                   |
| Frequency    | GPS L1 1575.42 MHz                  |
|              | GLONASS L1 1602.5625 MHz-1611.5 MHz |
| Gain         | Typically 27 dBi                    |
| Noise Figure | Typically < 2 dBi                   |

# **Environmental** specifications

#### **Temperature**

| Operating temperature [°C] | Storage temperature [°C] |
|----------------------------|--------------------------|
| -30 to +60                 | -40 to +80               |

#### Protection against water, dust and sand

#### **Protection**

IP67 (IEC 60529)

Dust tight

Protected against water jets

Waterproof to 1 m temporary immersion

#### Humidity

#### Protection

Up to 100 %

The effects of condensation are to be effectively counteracted by periodically drying out the antenna.

#### 6.3

#### CTR16 Technical Data

#### Description and use

The CTR16 is a high performance wireless data transfer device operating in the 2.4 GHz frequency band. The CTR16 can be used on CS15 controller only for communication to a total station with RH16 or TCPS29 attached.

#### **Dimensions**

| Туре  | Length [m] | Width [m] | Thickness [m] |
|-------|------------|-----------|---------------|
| CTR16 | 0.131      | 0.069     | 0.053         |

#### Connector

5 pin interface port

#### Weight

0.155 kg / 0.342 lbs

#### Power

| Туре              | CTR16                             |
|-------------------|-----------------------------------|
| Power consumption | 100 mA nominal (5 V), 200 mA max. |
| Power supply      | From instrument                   |

# **Environmental** specifications

#### **Temperature**

| Operating temperature [°C] | Storage temperature [°C] |
|----------------------------|--------------------------|
| -30 to +60                 | -40 to +80               |

### Protection against water, dust and sand

#### **Protection**

IP67 (IEC 60529)

Dust tight

Protected against water jets

Waterproof to 1 m temporary immersion

#### Humidity

### Protection

Up to 100 %

The effects of condensation are to be effectively counteracted by periodically drying out the CTR16.

#### 6.4

### GS08plus/GS12

#### 6.4.1

### **Tracking Characteristics**

# Instrument technology

SmartTrack+

#### Satellite reception

GS08plus: Dual frequency. GS12: Triple frequency.

#### Instrument channels

(B)

Depending on the satellite systems and signals configured, a maximum number of 120 channels is allocated.

# Supported codes and phases

#### **GPS**

| Туре     | L1                      | L2                                         | L5                  |
|----------|-------------------------|--------------------------------------------|---------------------|
| GS08plus | Carrier phase, C/A-code | Carrier phase, C code (L2C) and P2-code    | -                   |
| GS12     | Carrier phase, C/A-code | Carrier phase, C code<br>(L2C) and P2-code | Carrier phase, code |

#### **GLONASS**

| Туре     | L1                      | L2                     |
|----------|-------------------------|------------------------|
| GS08plus | Carrier phase, C/A-code | Carrier phase, P2-code |
| GS12     | Carrier phase, C/A-code | Carrier phase, P2-code |

#### Galileo

| Туре | E1                  | E5a                    | E5b                    | Alt-BOC                |
|------|---------------------|------------------------|------------------------|------------------------|
| GS12 | Carrier phase, code | Carrier phase,<br>code | Carrier phase,<br>code | Carrier phase,<br>code |

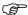

Carrier phase and code measurements on L1, L2 and L5 (GPS) are fully independent with AS on or off.

#### Satellites tracked

GS08plus: Up to 16 simultaneously on L1, L2 (GPS) + up to 14 simultane-

ously on L1 and L2 (GLONASS)+ up to four SBAS (EGNOS, WAAS,

MSAS, GAGAN)

GS12: Up to 16 simultaneously on L1, L2 and L5 (GPS) + up to 14 simul-

taneously on L1 and L2 (GLONASS) + up to 14 simultaneously on E1, E5a, E5b and Alt-BOC (Galileo) + up to four SBAS (EGNOS,

WAAS, MSAS, GAGAN)

### 6.4.2 Accuracy

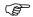

Accuracy is dependent upon various factors including the number of satellites tracked, constellation geometry, observation time, ephemeris accuracy, ionospheric disturbance, multipath and resolved ambiguities.

The following accuracies, given as **r**oot **m**ean **s**quare, are based on measurements processed using LGO and on real-time measurements.

The use of multiple GNSS systems can increase accuracy by up to 30% relative to GPS only.

#### **Differential code**

The baseline precision of a differential code solution for static and kinematic surveys is 25 cm.

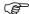

The measurement of accuracy is compliant with ISO 17123-8.

# Differential phase in post-processing

#### Static and rapid static

| Static         |                 | Kinematic     |               |
|----------------|-----------------|---------------|---------------|
| Horizontal     | Vertical        | Horizontal    | Vertical      |
| 5 mm + 0.5 ppm | 10 mm + 0.5 ppm | 10 mm + 1 ppm | 20 mm + 1 ppm |

#### Static with long observations

| Static                                                   |                                                            | Kinematic     |               |
|----------------------------------------------------------|------------------------------------------------------------|---------------|---------------|
| Horizontal                                               | Vertical                                                   | Horizontal    | Vertical      |
| 3 mm + 0.5 ppm<br>(GS08plus)<br>3 mm + 0.1 ppm<br>(GS12) | 6 mm + 0.5 ppm<br>(GS08plus)<br>3.5 mm + 0.4 ppm<br>(GS12) | 10 mm + 1 ppm | 20 mm + 1 ppm |

### Differential phase in real-time

| Static         |                 | Kinematic     |               |
|----------------|-----------------|---------------|---------------|
| Horizontal     | Vertical        | Horizontal    | Vertical      |
| 5 mm + 0.5 ppm | 10 mm + 0.5 ppm | 10 mm + 1 ppm | 20 mm + 1 ppm |

#### 6.4.3

#### **Technical Data**

#### Description and use

The table gives a description and the intended use of the GS08plus/GS12.

| Туре     | Description                                                | Use                                 |
|----------|------------------------------------------------------------|-------------------------------------|
| GS08plus | L1, L2 GPS, GLONASS SmartTrack+ antenna.                   | With CS10 field controller.         |
| GS12     | L1, L2, L5 GPS, GLONASS, Galileo Smart-<br>Track+ antenna. | With CS10 or CS15 field controller. |

#### **Dimensions**

| Туре     | Height  | Diameter |
|----------|---------|----------|
| GS08plus | 0.071 m | 0.186 m  |
| GS12     | 0.089 m | 0.186 m  |

#### Connector

• 8 pin LEMO-1

• 5 pin SmartStation clip-on-contacts (GS12 only)

#### Mounting

5/8" Whitworth

Weight

GS08plus 0.8 kg including internal battery GS12 1.1 kg including internal battery

**Power** 

Power consumption: 2.0 W typically

External supply voltage: Nominal 12 V DC (===), voltage range 10.5 V-28 V

#### **Battery internal**

Type: Li-lon Voltage: 7.4 V

Capacity: GEB211: 2.2 Ah

GEB212: 2.6 Ah

7 h

Typical operating time:

The given operating times are valid for

one fully charged GEB212 battery.

• 25°C. Operating times will be shorter when working in

cold weather.

#### **Electrical data**

| Туре                            | GS08plus          | GS12              |
|---------------------------------|-------------------|-------------------|
| Frequency                       |                   |                   |
| GPS L1 1575.42 MHz              | ✓                 | ✓                 |
| GPS L2 1227.60 MHz              | ✓                 | ✓                 |
| GPS L5 1176.45 MHz              | -                 | ✓                 |
| GLONASS L1 1602.5625-1611.5 MHz | ✓                 | ✓                 |
| GLONASS L2 1246.4375-1254.3 MHz | ✓                 | ✓                 |
| Galileo E1 1575.42 MHz          | -                 | ✓                 |
| Galileo E5a 1176.45 MHz         | -                 | ✓                 |
| Galileo E5b 1207.14 MHz         | -                 | ✓                 |
| Galileo Alt-BOC 1191.795 MHz    | -                 | ✓                 |
| Gain                            | Typically 37 dBi  | Typically 27 dBi  |
| Noise Figure                    | Typically < 3 dBi | Typically < 2 dBi |

#### **Environmental** specifications

#### **Temperature**

| Operating temperature [°C] | Storage temperature [°C] |
|----------------------------|--------------------------|
| -40 to +65                 | -40 to +80               |
| Bluetooth: -30 to +65      |                          |

#### Protection against water, dust and sand

#### Protection

IP67 (IEC 60529)

Dusttight

Protected against water jets

Waterproof to 1 m temporary immersion

#### **Humidity**

#### **Protection**

Up to 100 %

The effects of condensation are to be effectively counteracted by periodically drying out the antenna.

### 6.5

#### **Antennas Technical Data**

**Description and use** The table gives a description and the intended use of the antenna.

| Туре | Description                                                           | Use                        |
|------|-----------------------------------------------------------------------|----------------------------|
|      | L1 GPS, GLONASS SmartTrack+<br>antenna with built-in ground<br>plane. | With CS10/GS05, CS15/GS06. |

#### **Dimensions**

| Туре     | AS05    |
|----------|---------|
| Height   | 6.2 cm  |
| Diameter | 17.0 cm |

#### Connector

AS05:

TNC female

Mounting

AS05:

5/8" Whitworth

Weight

AS05:

0.4 kg

#### **Electrical data**

| Туре                     | AS05                                |  |
|--------------------------|-------------------------------------|--|
| Voltage                  | 4.5 V to 18 V DC                    |  |
| Current                  | 35 mA typical                       |  |
| Frequency                | GPS L1 1575.42 MHz                  |  |
|                          | GLONASS L1 1602.5625 MHz-1611.5 MHz |  |
| Gain (typically)         | 27 dBi                              |  |
| Noise Figure (typically) | < 2 dBi                             |  |

# **Environmental** specifications

#### **Temperature**

| Туре | Operating temperature [°C] | Storage temperature [°C] |
|------|----------------------------|--------------------------|
| AS05 | -40 to +70                 | -55 to +85               |

#### Protection against water, dust and sand

| Туре | Protection                            |
|------|---------------------------------------|
| AS05 | IP67 (IEC 60529)                      |
|      | Dust tight                            |
|      | Protected against water jets          |
|      | Waterproof to 1 m temporary immersion |

#### Humidity

| Туре | Protection                                                                                             |
|------|----------------------------------------------------------------------------------------------------|
| AS05 | Up to 100 %                                                                                            |
|      | The effects of condensation are to be effectively counteracted by periodically drying out the antenna. |

#### Cable length

| Separation distance from instrument | to antenna | Supplied cable lengths [m] |
|-------------------------------------|------------|----------------------------|
| GS05/GS06                           | AS05       | 1.2                        |

#### 6.6

### Conformity to National Regulations

# Conformity to national regulations

For products which do not fall under R&TTE directive:

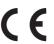

Hereby, Leica Geosystems AG, declares that the product/s is/are in compliance with the essential requirements and other relevant provisions of the applicable European Directives. The declaration of conformity can be consulted at http://www.leica-geosystems.com/ce.

#### 6.6.1

### **CS10**

# Conformity to national regulations

- FCC Part 15 (applicable in US)
- Hereby, Leica Geosystems AG, declares that the product CS10 is in compliance with the essential requirements and other relevant provisions of Directive 1999/5/EC and other applicable European Directives. The declaration of conformity can be consulted at http://www.leica-geosystems.com/ce.

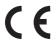

Class 1 equipment according European Directive 1999/5/EC (R&TTE) can be placed on the market and be put into service without restrictions in any EEA member state.

 The conformity for countries with other national regulations not covered by the FCC part 15 or European directive 1999/5/EC has to be approved prior to use and operation.

#### Frequency band

| Туре            | Frequency band [MHz] |
|-----------------|----------------------|
| CS10, Bluetooth | 2402 - 2480          |
| CS10, RCS       | 2402 - 2452          |

| Туре                | Frequency band [MHz]                     |
|---------------------|------------------------------------------|
| CS10, 3.5G GSM/UMTS | UMTS/HSDPA (WCDMA/FDD) 850 / 1900 / 2100 |
|                     | Quad-Band EGSM 850 / 900 / 1800 / 1900   |
|                     | GPRS multi-slot class 12                 |
|                     | EDGE multi-slot class 12                 |
| CS10, WLAN          | 2400 - 2484                              |

#### **Output power**

| Туре                                     | Output power [mW] |
|------------------------------------------|-------------------|
| CS10, Bluetooth                          | 2.5               |
| CS10, RCS                                | < 100             |
| CS10, 3.5G GSM/UMTS EGSM850/900          | 2                 |
| CS10, 3.5G GSM/UMTS GSM1800/1900         | 1                 |
| CS10, 3.5G GSM/UMTS UMTS2100             | 0.25              |
| CS10, 3.5G GSM/UMTS EDGE850/900          | 0.5               |
| CS10, 3.5G GSM/UMTS EDGE1800/1900        | 0.4               |
| CS10, WLAN (802.11b)                     | 50                |
| CS10, WLAN (802.11g) 6 Mbit/s-36 Mbit/s  | 50                |
| CS10, WLAN (802.11b) 48 Mbit/s-56 Mbit/s | 31.6              |

#### **Antenna**

| Туре                | Antenna                                            | Gain<br>[dBi] | Connector | Frequency<br>band [MHz] |
|---------------------|----------------------------------------------------|---------------|-----------|-------------------------|
| CS10, Bluetooth     | Integrated antenna                                 | -             | -         | -                       |
| CS10, RCS           | Integrated antenna                                 | -             | -         | -                       |
| CS10, 3.5G GSM/UMTS | Integrated antenna                                 | -             | -         | -                       |
| CS10, WLAN          | Integrated antenna                                 | -             | -         | -                       |
| GS05                | Internal GNSS<br>antenna element<br>(receive only) | -             | -         | -                       |

#### 6.6.2 CS15

# Conformity to national regulations

- FCC Part 15 (applicable in US)
- Hereby, Leica Geosystems AG, declares that the product CS15 is in compliance with the essential requirements and other relevant provisions of Directive 1999/5/EC and other applicable European Directives. The declaration of conformity can be consulted at http://www.leica-geosystems.com/ce.

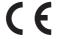

Class 1 equipment according European Directive 1999/5/EC (R&TTE) can be placed on the market and be put into service without restrictions in any EEA member state.

• The conformity for countries with other national regulations not covered by the FCC part 15 or European directive 1999/5/EC has to be approved prior to use and operation.

### Frequency band

| Туре                | Frequency band [MHz]                                                                                                    |
|---------------------|----------------------------------------------------------------------------------------------------|
| CS15, Bluetooth     | 2402 - 2480                                                                                                    |
| CS15, RCS           | 2402 - 2452                                                                                                    |
| CS15, 3.5G GSM/UMTS | UMTS/HSDPA (WCDMA/FDD) 850 / 1900 / 2100<br>Quad-Band EGSM 850 / 900 / 1800 / 1900<br>GPRS multi-slot class 12<br>EDGE multi-slot class 12 |
| CS15, WLAN          | 2400 - 2484                                                                                                    |

### **Output power**

| Туре                                     | Output power [mW] |
|------------------------------------------|-------------------|
| CS15, Bluetooth                          | 2.5               |
| CS15, RCS                                | < 100             |
| CS15, 3.5G GSM/UMTS EGSM850/900          | 2                 |
| CS15, 3.5G GSM/UMTS GSM1800/1900         | 1                 |
| CS15, 3.5G GSM/UMTS UMTS2100             | 0.25              |
| CS15, 3.5G GSM/UMTS EDGE850/900          | 0.5               |
| CS15, 3.5G GSM/UMTS EDGE1800/1900        | 0.4               |
| CS15, WLAN (802.11b)                     | 50                |
| CS15, WLAN (802.11g) 6 Mbit/s-36 Mbit/s  | 50                |
| CS15, WLAN (802.11b) 48 Mbit/s-56 Mbit/s | 31.6              |

#### **Antenna**

| Туре                | Antenna                                            | Gain<br>[dBi] | Connector | Frequency<br>band [MHz] |
|---------------------|----------------------------------------------------|---------------|-----------|-------------------------|
| CS15, Bluetooth     | Integrated antenna                                 | -             | -         | -                       |
| CS15, RCS           | Integrated antenna                                 | -             | -         | -                       |
| CS15, 3.5G GSM/UMTS | Integrated antenna                                 | -             | -         | -                       |
| CS15, WLAN          | Integrated antenna                                 | -             | -         | -                       |
| GS06                | Internal GNSS<br>antenna element<br>(receive only) | -             | -         | -                       |

# Conformity to national regulations

- FCC Part 15 (applicable in US)
- Hereby, Leica Geosystems AG, declares that the product CTR16 is in compliance
  with the essential requirements and other relevant provisions of Directive
  1999/5/EC and other applicable European Directives. The declaration of conformity
  can be consulted at http://www.leica-geosystems.com/ce.

( (

Class 1 equipment according European Directive 1999/5/EC (R&TTE) can be placed on the market and be put into service without restrictions in any EEA member state.

 The conformity for countries with other national regulations not covered by the FCC part 15 or European directive 1999/5/EC has to be approved prior to use and operation.

#### Frequency band

CTR16: 2402 - 2480 MHz

#### **Output power**

< 100 mW (e. i. r. p.)

#### **Antenna**

Type: λ/2 antenna
Gain: 2 dBi maximal
Connector: None (internal)

#### 6.6.4

#### GS08plus

# Conformity to national regulations

- FCC Part 15, 22 and 24 (applicable in US)
- Hereby, Leica Geosystems AG, declares that the product GS08plus is in compliance
  with the essential requirements and other relevant provisions of Directive
  1999/5/EC and other applicable European Directives. The declaration of conformity
  can be consulted at http://www.leica-geosystems.com/ce.

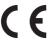

Class 1 equipment according European Directive 1999/5/EC (R&TTE) can be placed on the market and be put into service without restrictions in any EEA member state.

• The conformity for countries with other national regulations not covered by the FCC part 15, 22 and 24 or European directive 1999/5/EC has to be approved prior to use and operation.

#### Frequency band

| Туре      | Frequency band [MHz] |
|-----------|----------------------|
| GS08plus  | 1227.60              |
|           | 1575.42              |
|           | 1246.4375 - 1254.3   |
|           | 1602.4375 - 1611.5   |
| Bluetooth | 2402 - 2480          |

#### **Output power**

| Туре      | Output power [mW] |
|-----------|-------------------|
| GNSS      | Receive only      |
| Bluetooth | 5 (Class 1)       |

#### **Antenna**

GNSS Internal GNSS antenna element (receive only)
Bluetooth Type: Internal Microstrip antenna

Gain: 1.0 dBi

# Conformity to national regulations

- FCC Part 15, 22 and 24 (applicable in US)
- Hereby, Leica Geosystems AG, declares that the product GS12 is in compliance with the essential requirements and other relevant provisions of Directive 1999/5/EC. The declaration of conformity can be consulted at http://www.leica-geosystems.com/ce.

( (

Class 1 equipment according European Directive 1999/5/EC (R&TTE) can be placed on the market and be put into service without restrictions in any EEA member state.

• The conformity for countries with other national regulations not covered by the FCC part 15, 22 and 24 or European directive 1999/5/EC has to be approved prior to use and operation.

### Frequency band

| Туре      | Frequency band [MHz] |
|-----------|----------------------|
| GS12      | 1176.45              |
|           | 1191.795             |
|           | 1207.14              |
|           | 1227.60              |
|           | 1246.4375 - 1254.3   |
|           | 1575.42              |
|           | 1602.4375 - 1611.5   |
| Bluetooth | 2402 - 2480          |

#### **Output power**

| Туре      | Output power [mW] |
|-----------|-------------------|
| GNSS      | Receive only      |
| Bluetooth | 5 (Class 1)       |

#### **Antenna**

| GNSS<br>Bluetooth | Internal GNSS antenna element (receive only) Type: Internal Microstrip antenna |
|-------------------|--------------------------------------------------------------------------------|
|                   | Gain: 1.5 dBi                                                                  |

# Software Licence Agreement

This product contains software that is preinstalled on the product, or that is supplied to you on a data carrier medium, or that can be downloaded by you online according to prior authorisation from Leica Geosystems. Such software is protected by copyright and other laws and its use is defined and regulated by the Leica Geosystems Software Licence Agreement, which covers aspects such as, but not limited to, Scope of the Licence, Warranty, Intellectual Property Rights, Limitation of Liability, Exclusion of other Assurances, Governing Law and Place of Jurisdiction. Please make sure, that at any time you fully comply with the terms and conditions of the Leica Geosystems Software Licence Agreement.

Such agreement is provided together with all products and can also be referred to and downloaded at the Leica Geosystems home page at http://www.leica-geosystems.com/swlicense or collected from your Leica Geosystems distributor.

You must not install or use the software unless you have read and accepted the terms and conditions of the Leica Geosystems Software Licence Agreement. Installation or use of the software or any part thereof, is deemed to be an acceptance of all the terms and conditions of such Licence Agreement. If you do not agree to all or some of the terms of such Licence Agreement, you must not download, install or use the software and you must return the unused software together with its accompanying documentation and the purchase receipt to the distributor from whom you purchased the product within ten (10) days of purchase to obtain a full refund of the purchase price.

# Open source information

The software on the product may contain copyright-protected software that is licensed under various open source licences.

Copies of the corresponding licences

- are provided together with the product (for example in the About panel of the software)
- can be downloaded on http://opensource.leica-geosystems.com/viva/smartworx If foreseen in the corresponding open source licence, you may obtain the corresponding source code and other related data on http://opensource.leica-geosystems.com/viva/smartworx.

Contact opensource@leica-geosystems.com in case you need additional information.

### **Appendix A**

### **Pin Assignments and Sockets**

### **A.1**

### CS10/CS15

#### Description

Some applications require knowledge of the pin assignments for the instrument ports. In this chapter, the pin assignments and sockets for the instrument ports are explained.

Ports at the instrument bottom panel - DSUB9 connector

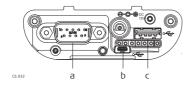

- a) DSUB9 port
- b) USB Mini port
- c) USB A Host port

Ports at the instrument bottom panel - Lemo connector

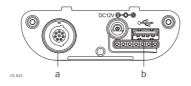

- a) Lemo port (USB and serial)
- b) USB A Host port

# Pin assignments for RS232 serial port

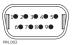

| Pin | Signal Name | Function               | Direction |
|-----|-------------|------------------------|-----------|
| 1   | NC          | Not connected          | -         |
| 2   | RxD         | RS232, receive data    | In        |
| 3   | TxD         | RS232, transmit data   | Out       |
| 4   | NC          | Not connected          | -         |
| 5   | GND         | Signal Ground          | -         |
| 6   | NC          | Not connected          | -         |
| 7   | RTS         | RS232, request to send | Out       |
| 8   | CTS         | RS232, clear to send   | In        |
| 9   | NC          | Not connected          | -         |

# Pin assignments for 8 pin LEMO-1

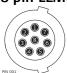

| Pin | Signal Name   | Function                      | Direction |
|-----|---------------|-------------------------------|-----------|
| 1   | USB_D+        | USB data line                 | In or out |
| 2   | USB_D-        | USB data line                 | In or out |
| 3   | GND           | Signal ground                 | -         |
| 4   | RxD           | RS232, receive data           | In        |
| 5   | TxD           | RS232, transmit data          | Out       |
| 6   | ID            | Identification pin            | In or out |
| 7   | PWR           | Power input, 10.5 V-28 V      | In        |
| 8   | TRM_ON/USB_ID | RS232, general purpose signal | In or out |

#### **Sockets**

9 pin RS232: RS232, 9 pin, DB9

8 pin LEMO-1: LEMO-1, 8 pin, LEMO EGI.1B.308.CLN

### Description

Some applications require knowledge of the pin assignments for the instrument ports. In this chapter, the pin assignments and sockets for the instrument ports are explained.

### Ports at the instrument underside

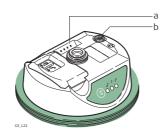

- a) Clip on contacts (only GS12)
- b) Lemo port (USB and serial)

# Pin assignments for 8 pin LEMO-1

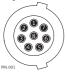

| Pin | Signal Name   | Function                      | Direction |
|-----|---------------|-------------------------------|-----------|
| 1   | USB_D+        | USB data line                 | In or out |
| 2   | USB_D-        | USB data line                 | In or out |
| 3   | GND           | Signal ground                 | -         |
| 4   | RxD           | RS232, receive data           | In        |
| 5   | TxD           | RS232, transmit data          | Out       |
| 6   | ID            | Identification pin            | In or out |
| 7   | PWR           | Power input, 10.5 V-28 V      | In        |
| 8   | TRM_ON/USB_ID | RS232, general purpose signal | In or out |

### Sockets

8 pin LEMO-1:

LEMO-1, 8 pin, LEMO EGI.1B.308.CLN

### Index

| Α                          | CS10                                    |    |
|----------------------------|-----------------------------------------|----|
| ActiveSync27               | Operating temperature                   | 38 |
| Antenna                    | Status                                  | 33 |
| CTR1649                    | Storage temperature                     | 38 |
| Antennas45                 | Underside                               | 19 |
| GS08plus49                 | Upside                                  | 18 |
| GS12 <sup>'</sup> 50       | CS15                                    |    |
| Operating Temperature46    | Operating temperature                   | 38 |
| Storing Temperature46      | Status                                  | 33 |
| Type45                     | Storage temperature                     | 38 |
| ,,                         | Underside                               | 20 |
| В                          | Upside                                  | 19 |
| Batteries                  | CTR16                                   |    |
| Charge in CS10/CS1531      | Operating Temperature                   | 42 |
| Charge in GS08plus/GS1231  | Storage Temperature                     |    |
| Charging, first-time use30 | - ·                                     |    |
| Operation, Discharging30   | D                                       |    |
| Battery                    | Data transfer                           | 18 |
| Change30                   | Definition of Use                       | 7  |
| Internal, GS08plus44       | Description of the system               | 15 |
| Internal, GS1244           | Digital Camera                          | 35 |
| Storage temperature        | Dimensions                              |    |
| Bluetooth                  | Antennas                                | 45 |
| LED on CS1033              | GS08plus                                | 44 |
| LED on CS15                | GS12                                    |    |
| LED on GS08plus            | SmartAntenna                            | 40 |
| LED on GS1234              | Display foil                            | 24 |
| LLD 011 d312               | Docking Station                         |    |
| C                          | Components                              | 20 |
| CompactFlash card          | Mounting                                |    |
| Insert32                   | Documentation                           |    |
| Memory device17            | Drive                                   |    |
| Remove32                   | PC card, on office computer             | 18 |
| Connector                  | , a sec. of an entree compared minimum. |    |
| GS0540, 41                 | E                                       |    |
| GS06                       | Electrical data                         |    |
| GS08plus                   | GS08plus                                | 44 |
| GS1244                     | GS12 <sup>'</sup>                       |    |
| Connector, antennas        | Electrical Data                         |    |
| CS                         | GS05                                    | 41 |
| Available models           | GS06                                    |    |
| Display foil24             | Electrical data, antennas               |    |
| Docking Station            | Environmental specifications            |    |
| Firmware for all CS models | Antenna                                 | 46 |
| Lock keyboard29            | GS05                                    |    |
| Operating principles23     | GS06                                    |    |
| Power Options menu         | GS08plus                                |    |
| Stand-by mode              | GS12                                    |    |
| System components          | G512                                    |    |
| Unlock keyboard29          | F                                       |    |
| omock keybodid27           | FCC Statement                           | 12 |
|                            |                                         |    |

| Frequency band                       | keys                    |
|--------------------------------------|-------------------------|
| GS08plus49                           | Alpha keys21            |
| GS1250                               | Arrow keys22            |
| Frequency Band                       | Backspace key21         |
| CTR1649                              | Caps Lock21             |
|                                      | Description of21        |
| G                                    | ENTER key22             |
| GEB211 (internal battery)            | ESC key21               |
| Operating temperature39              | Favourites22            |
| GEB212 (internal battery)            | Fn key21                |
| Operating temperature39              | Function keys21         |
| GS                                   | Home22                  |
| Firmware for GS05/GS0616             | Hot keys21              |
| Firmware for GS08plus/GS1216         | Numeric keys21          |
| GS05                                 | OK22                    |
| Operating Temperature41              | ON/OFF22                |
| Storage Temperature41                | SPACE key22             |
| GS06                                 | L                       |
| Operating Temperature41              | <del>-</del>            |
| Storage Temperature41                | Labelling               |
| GS08plus                             | CS15                    |
| Components20                         | CTR16                   |
| Status                               | GEB21114                |
| GS12                                 | GEB21214                |
| Components20                         | GS05                    |
| Status                               | GS06                    |
|                                      | GS08plus14              |
| Н                                    | GS1214                  |
| Hand strap24                         | LED                     |
| Handheld GNSS26                      | CS10, description33     |
| 1                                    | CS15, description33     |
| I<br>Indicate a LED                  | CTR15, description34    |
| Indicators, LED                      | GS08plus, description34 |
| CS10                                 | GS12, description34     |
| CS15                                 | Light Emitting Diode    |
| CTR16                                | CS1033                  |
| GS08plus34<br>GS1234                 | CS1533                  |
|                                      | CTR1634                 |
| Insert                               | GS08plus34              |
| CompactFlash card                    | GS1234                  |
| SD card                              | Li-lon battery44        |
| SIM card                             | Storage36               |
| Internal memory                      | 3.0.030                 |
| Memory device                        | M                       |
| K                                    | Memory device           |
| Key combinations                     | Available17             |
| Description of22                     | Microsoft ActiveSync27  |
| ·                                    | Mount, antennas45       |
| Keyboard  CS10 Craphical overview 31 | Mount, GS08plus44       |
| CS15 Graphical overview              | Mount, GS1244           |
| CS15 Graphical overview              |                         |
| Operating principles23               |                         |

| 0                                  | Screenshot                    |    |
|------------------------------------|-------------------------------|----|
| Operating Temperature              | Take a                        | 22 |
| Antennas46                         | SD card                       |    |
| CS1038                             | Insert                        |    |
| CS1538                             | Memory device                 |    |
| CTR1642                            | Remove                        | 32 |
| GEB211 (internal battery)39        | SIM card                      |    |
| GEB212 (internal battery)39        | Insert                        |    |
| GS0541                             | Remove                        |    |
| GS0641                             | Slot Cover                    | 25 |
| GS08plus45                         | Software                      |    |
| GS1245                             | Upload                        |    |
| Output power                       | Software Licence Agreement    | 51 |
| GS08plus49                         | Specifications, environmental |    |
| GS12 50                            | Antennas                      |    |
| Output Power                       | CTR16                         |    |
| CTR1649                            | GS05                          |    |
| n                                  | GS06                          |    |
| PC and drive an efficience and the | Status, CS10                  |    |
| PC card drive on office computer   | Status, CS15                  |    |
| Pin Assignment                     | Status, CTR16                 |    |
| Power                              | Status, GS08plus              |    |
| GS0541                             | Status, GS12                  | 34 |
| GS06                               | Storage Temperature           |    |
| GS08plus                           | CS10                          |    |
| GS12                               | CS15                          |    |
| Power LED                          | CTR16                         |    |
| CS10                               | For internal battery GEB211   |    |
| CS15                               | For internal battery GEB212   |    |
| GS08plus34                         | GS05                          |    |
| GS12                               | GS06                          |    |
| Power supply                       | GS08plus                      |    |
| R                                  | GS12                          | 45 |
| Radio Modem                        | Storing Temperature           | 16 |
| Available radios15                 | Antennas                      | 40 |
| Recording                          | Т                             |    |
| Remove                             | -<br>Technical Data           |    |
| CompactFlash card32                | CS10                          | 38 |
| SD card32                          | CS15                          |    |
| SIM card25                         | CTR16                         |    |
| Reset                              | Dimensions                    |    |
| Options                            | Display and keyboard          |    |
| Responsibilities                   | Environmental specifications  |    |
| Robotic setup                      | GS05                          |    |
| Robotic Scrap27                    | GS06                          |    |
| S                                  | Interface                     |    |
| Safety Directions6                 | Internal battery GEB211       |    |
| Satellite reception42              | Internal battery GEB212       |    |
| Screen brightness                  | Ports                         |    |
| Decrease22                         | Power supply                  |    |
| Increase22                         | Weight                        |    |
|                                    |                               |    |

| Temperature range                      |     |
|----------------------------------------|-----|
| Product, drying                        | 36  |
| Temperature, charging internal battery | 30  |
| Touch screen                           |     |
| Turn off                               | 29  |
| Turn on                                | 29  |
| Touch Screen, operating principles     |     |
| TPS radio LED on CTR16                 |     |
| Tracking LED                           |     |
| GS08plus                               | 34  |
| GS12                                   | 34  |
| Transfer data                          | 18  |
| U                                      |     |
| _                                      |     |
| Upload software                        | 16  |
| USB stick                              | 1.0 |
| Memory device                          |     |
| User Interface                         | 21  |
| User Manual                            | _   |
| Validity of                            | 2   |
| V                                      |     |
| Volume                                 |     |
| Decrease                               | 22  |
| Increase                               |     |
| •••                                    |     |
| W                                      |     |
| Weight                                 |     |
| Antennas                               | _   |
| GS05                                   |     |
| GS06                                   |     |
| GS08plus                               |     |
| GS12                                   | 42  |
| Windows CE                             |     |
| Reset registry                         |     |
| Restart                                |     |
| Windows Mobile Device Center           |     |
|                                        |     |

# Total Quality Management: Our commitment to total customer satisfaction.

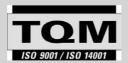

Leica Geosystems AG, Heerbrugg, Switzerland, has been certified as being equipped with a quality system which meets the International Standards of Quality Management and Quality

Systems (ISO standard 9001) and Environmental Management Systems (ISO standard 14001).

Ask your local Leica Geosystems dealer/sales representative for more information about our TQM program.

772386-6.0.0en

Original text Printed in Switzerland © 2013 Leica Geosystems AG, Heerbrugg, Switzerland

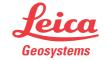

www.leica-geosystems.com